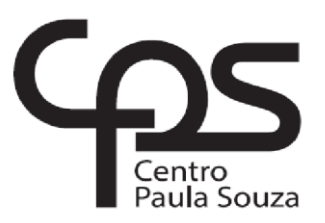

\_\_\_\_\_\_\_\_\_\_\_\_\_\_\_\_\_\_\_\_\_\_\_\_\_\_\_\_\_\_\_\_\_\_\_\_\_\_\_\_\_\_\_\_\_\_\_\_\_\_\_\_\_\_\_\_\_\_\_\_\_\_\_\_\_\_\_\_\_\_\_\_\_\_\_\_

## **FACULDADE DE TECNOLOGIA DE AMERICANA Curso Análise e Desenvolvimento de Sistemas**

Mateus Ferreira Pinto

# **PROJETO DE APLICATIVO PARA AUXÍLIO NO TRANSPORTE ESCOLAR**

**Americana, SP 2017**

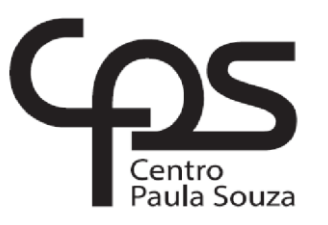

\_\_\_\_\_\_\_\_\_\_\_\_\_\_\_\_\_\_\_\_\_\_\_\_\_\_\_\_\_\_\_\_\_\_\_\_\_\_\_\_\_\_\_\_\_\_\_\_\_\_\_\_\_\_\_\_\_\_\_\_\_\_\_\_\_\_\_\_\_\_\_\_\_\_\_\_\_\_\_\_

## **FACULDADE DE TECNOLOGIA DE AMERICANA**

**Curso Análise e Desenvolvimento de Sistemas**

Mateus Ferreira Pinto

# **PROJETO DE APLICATIVO PARA AUXÍLIO NO TRANSPORTE ESCOLAR**

Trabalho de Conclusão de Curso desenvolvido em cumprimento à exigência curricular do Curso Análise e Desenvolvimento de Sistemas, sob a orientação do Prof. Antonio Alfredo Lacerda.

**Americana, S. P. 2017**

P729p PINTO, Mateus Ferreira

Projeto de aplicativo para auxílio no transporte escolar. / Mateus Ferreira Pinto. – Americana, 2017.

62f.

Monografia (Curso de Tecnologia em Análise e Desenvolvimento de Sistemas) - - Faculdade de Tecnologia de Americana – Centro Estadual de Educação Tecnológica Paula Souza

Orientador: Prof. Esp. Antonio Alfredo Lacerda

1. Dispositivos moveis - aplicativos I. LACERDA, Antonio Alfredo II. Centro Estadual de Educação Tecnológica Paula Souza – Faculdade de Tecnologia de Americana

CDU: 681.519

## PROJETO DE APLICATIVO PARA AUXÍLIO NO TRANSPORTE **ESCOLAR**

Trabalho de graduação apresentado como exigência parcial para obtenção do título de Tecnólogo em Análise e Desenvolvimento de **CEETEPS/Faculdade** Sistemas pelo de Tecnologia - FATEC/ Americana.

Área de concentração: Sistemas de Computação

Americana, 14 de dezembro de 2017.

Banca Examinadora:

Antonio Alfredo Laderda Especialista CEETESPS/Faculdade de Tecnologia - FATEC/Americana

Diógenes de Oliveira **Mestre** CEETESPS/Faculdade de Tecnologia - FATEC/Americana

Docli

Jonas Bodê Especialista CEETESPS/Faculdade de Tecnologia - FATEC/Americana

## **DEDICATÓRIA**

Aos meus pais, amigos, a toda minha família e a todos aqueles que contribuíram direta ou indiretamente para que este trabalho fosse concluído.

#### **RESUMO**

O presente trabalho de graduação propõe-se a apresentar uma proposta para o desenvolvimento de um aplicativo que auxilia o usuário (Motorista Escolar) na organização dos alunos que realiza o transporte, com o intuito de estreitar o contato entre o motorista com os responsáveis das crianças. A proposta é apresentada visando a informatização dos diferentes tipos de negócios e a praticidade dos aplicativos moveis no dia a dia dos usuários. É apresentada a criação de uma base de dados e por meio de duas interfaces/aplicativos (uma para o motorista e outra para o responsável do aluno) ocorre a comunicação entre as partes. Por meio de uma pesquisa realizada, visando ver a disposição dos usuários em utilizar o aplicativo, se deu início ao levantamento dos requisitos necessários e de a engenharia de software necessária para o desenvolvimento do projeto. A proposta tem finalidade de proporcionar para o motorista uma ferramenta pratica de acesso as informações de seus alunos.

**Palavras Chave:** Transporte; Aplicativo; Comunicação.

#### **ABSTRACT**

The present undergraduate work proposes to present a project of an application that assists School Driver in the organization of the students who the driver who carry out, with the purpose of narrowing the contact between the driver and the parents' children, improving the communication. The proposal is made following the computerization on the different types of business and the practicality of the mobile applications in the daily use. A database creation was presented and two applications, one for the driver and others for the parents. Through a survey, to see the disposition of drivers and parents to use the application, the development of software engineering was started. The proposal is providing a support tool to get and store information to the school's drivers.

**Palavras Chave:** Transporte; Aplicativo; Comunicação.

# **SUMÁRIO**

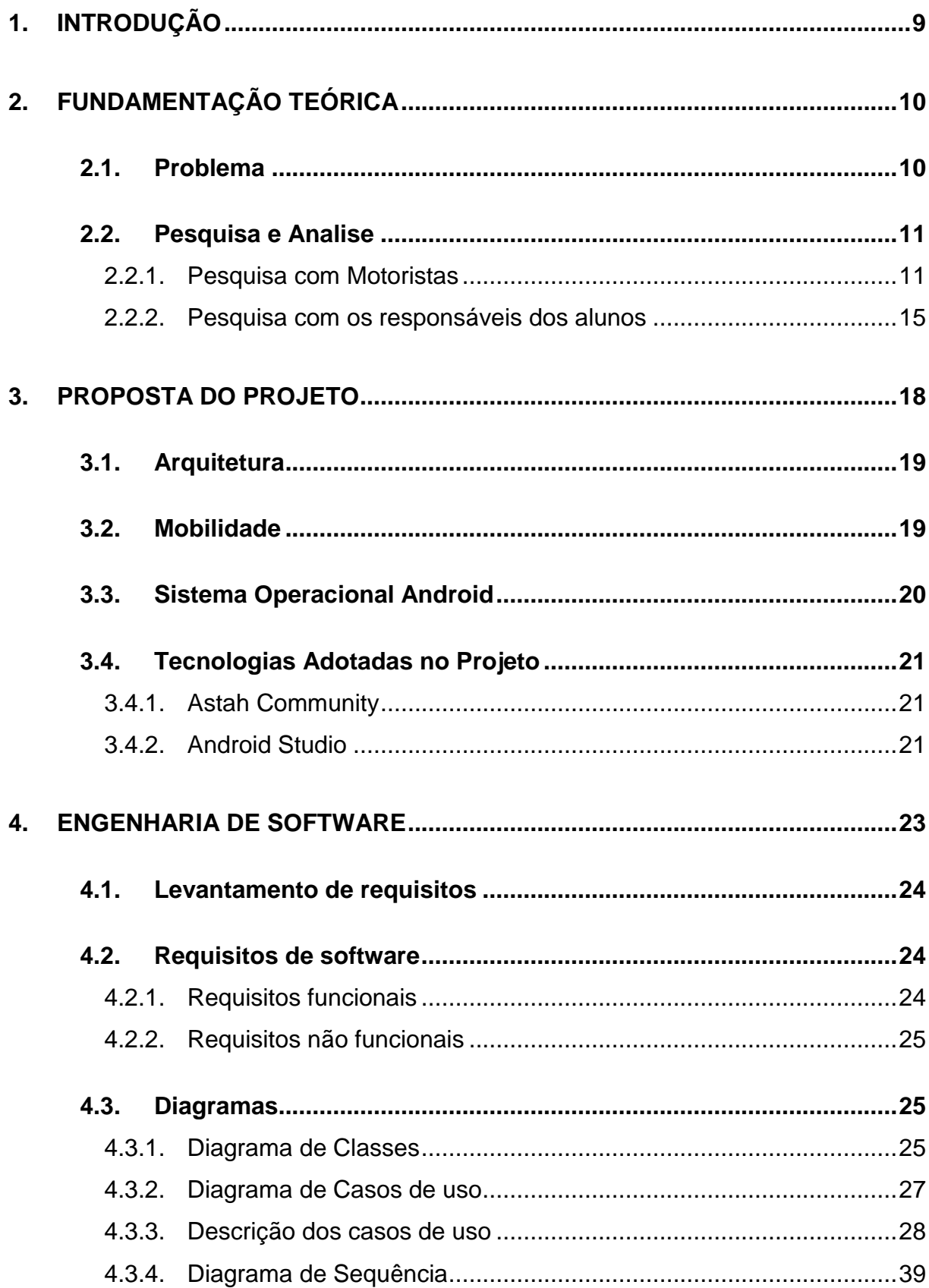

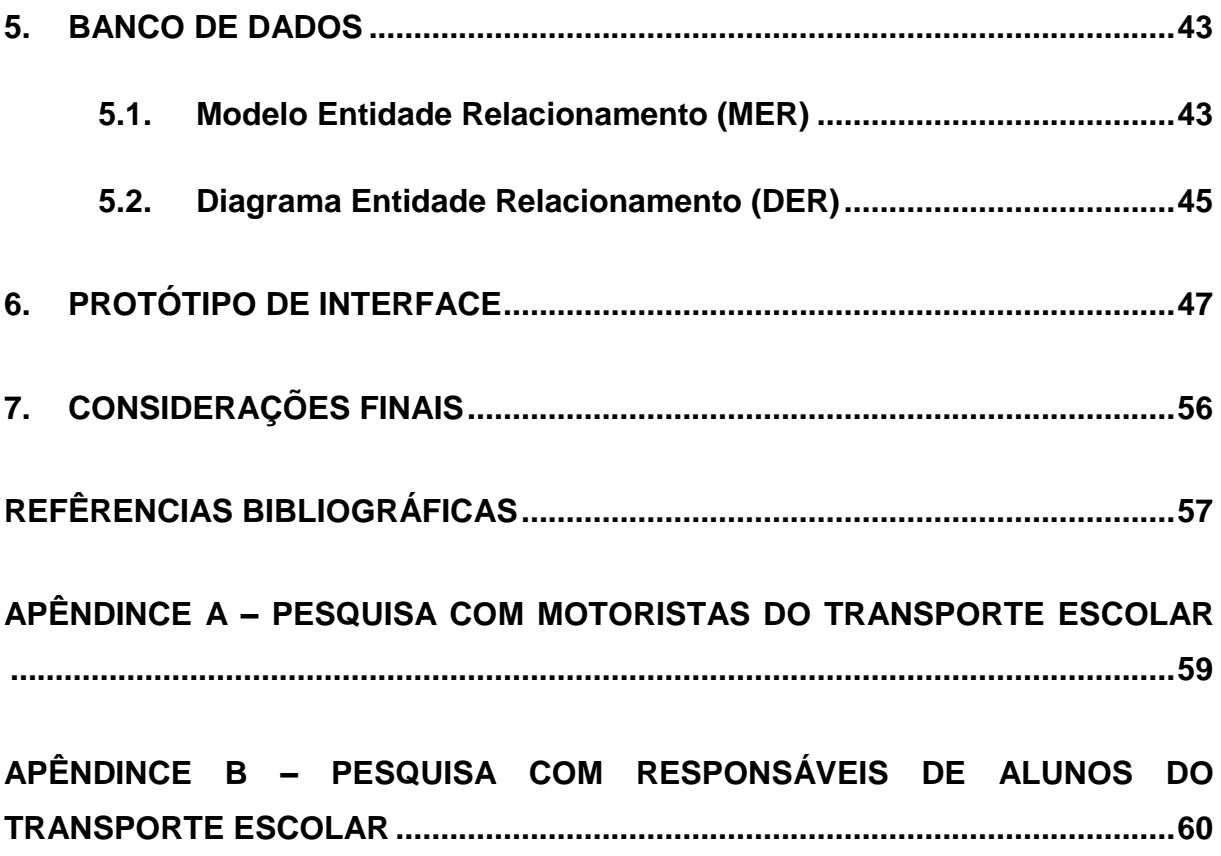

## **LISTA DE FIGURAS**

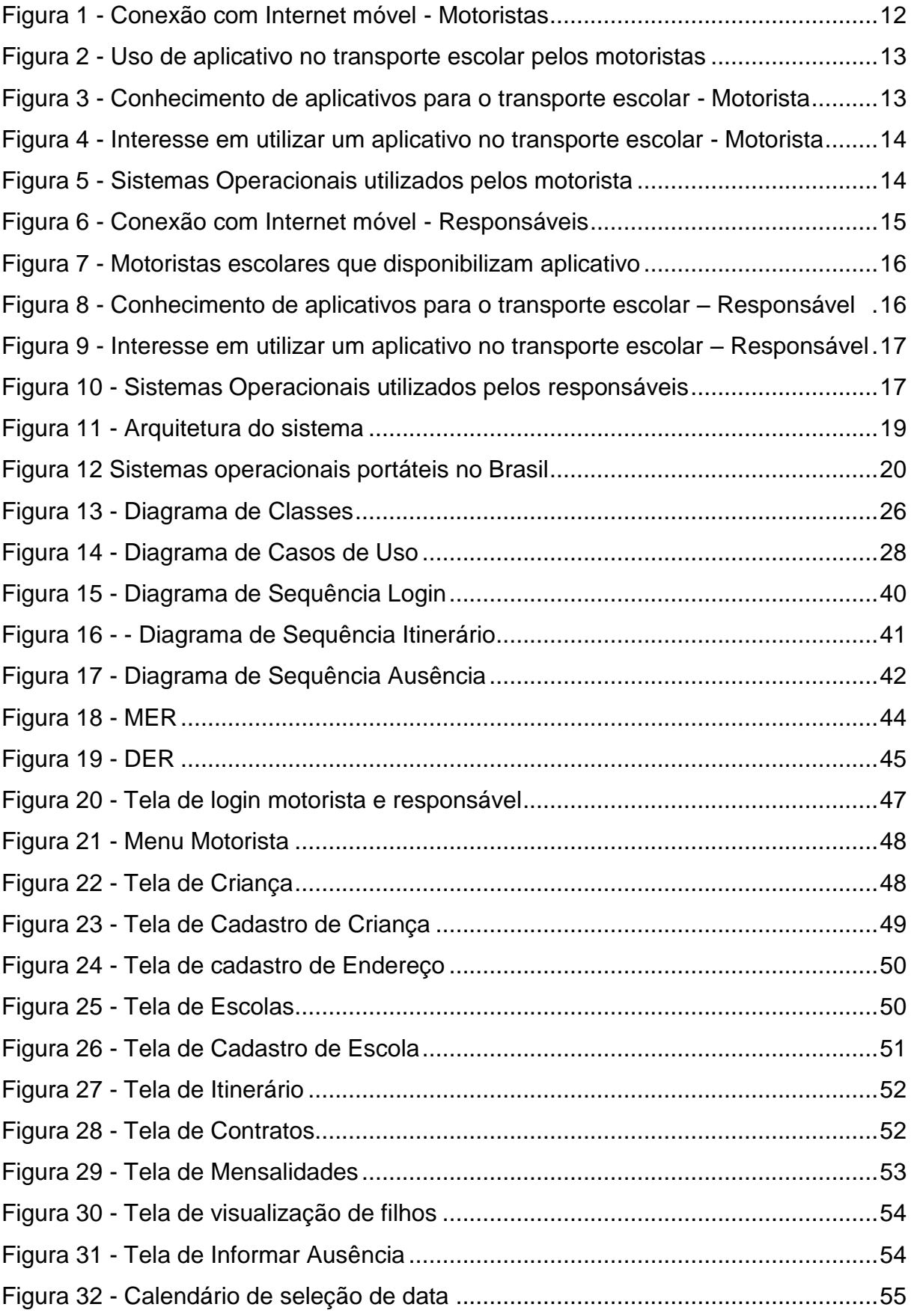

## **LISTA DE TABELAS**

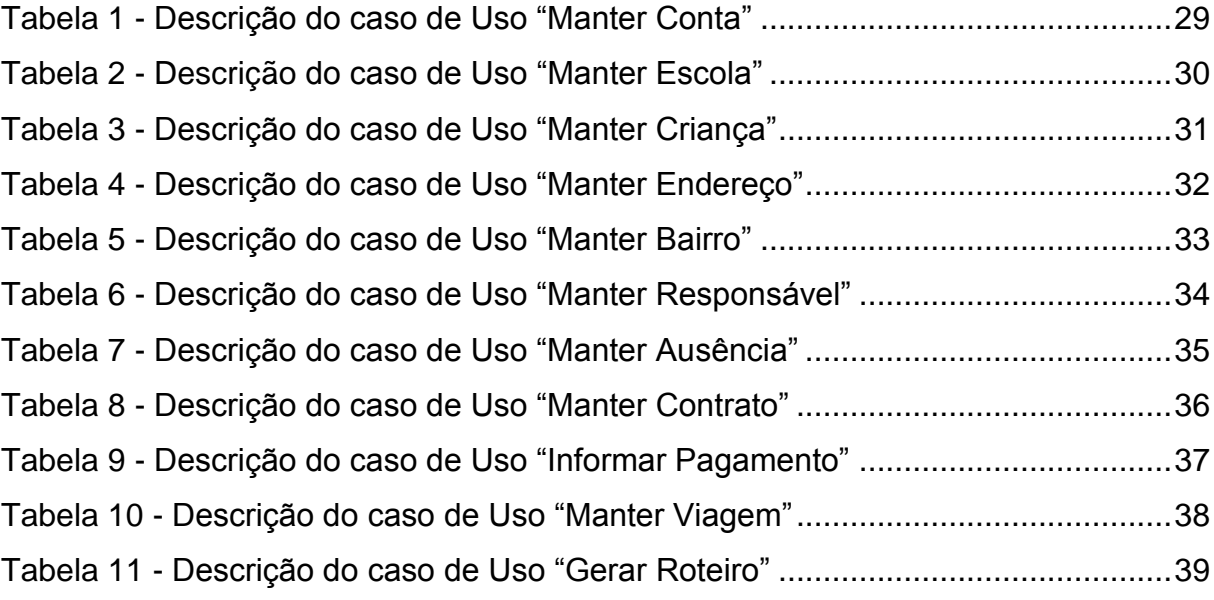

#### <span id="page-11-0"></span>**1. INTRODUÇÃO**

Os aplicativos estão informatizando os mais diferentes tipos de negócios e são ferramentas de extrema utilidade na vida de pessoas comuns para diferentes tarefas do dia a dia.

A escolha do desenvolvimento de um aplicativo para dispositivos moveis segue uma tendência mundial. "As tecnologias de comunicação progrediram numa velocidade sem precedentes. Na primeira década do século XXI, o número de pessoas conectadas à internet em todo o mundo aumentou de 350 milhões para mais de dois bilhões". (SCHMIDT; COHEN, 2013, p. 12).

Este trabalho tem como objetivo principal apresentar um uma proposta de um aplicativo mobile para auxiliar os motoristas escolares no trabalho diário, bem como a engenharia de software e um protótipo das principais interfaces. O aplicativo visa atuar como uma agenda para o motorista, concentrando os dados e particularidades dos alunos no smartphone do motorista, também tem como proposito atuar como um meio para comunicação entre o motorista e o responsável dos alunos transportados.

O desenvolvimento da proposta se baseou no resultado de uma pesquisa feita com motoristas escolares da cidade de Americana e com pais de alunos do transporte escolar. Também se baseou na crescente informatização dos diferentes tipos de negócios, que por meio de aplicativos facilitam diversas atividades do cotidiano. Os resultados obtidos com a pesquisa, mostram certo desconhecimento de um software para auxilio nessa área de atuação, como também a aceitação da ideia de se utilizar um aplicativo, tanto por parte dos motoristas como também dos responsáveis pelos alunos.

O trabalho está divido em sete capítulos. O capitulo I a Introdução do Projeto, no capítulo II é onde é abordada a fundamentação teórica, ou seja, a apresentação do problema bem como as justificativas para o desenvolvimento da aplicação. O capítulo III traz a solução proposta para desenvolvimento, visando suprir as necessidades abordadas na problematização. O capítulo IV introduz a engenharia de software, bem como os diagramas e requisitos, incluindo a descrição de cada um, todos fundamentais para continuidade do projeto. No capítulo V, foi desenvolvida a modelagem do banco de dados. No capítulo VI, é possível visualizar o protótipo de Interface proposto para o aplicativo, que prioriza a facilidade de uso.

#### <span id="page-12-0"></span>**2. FUNDAMENTAÇÃO TEÓRICA**

Com a evolução da tecnologia, o mundo e a sociedade está cada vez mais dependente dela. Nos dias atuais, as pessoas fazem uso de smartphones e tablets em diversas atividades do cotidiano.

Uma das principais conquistas com essa revolução tecnológica, foi no campo da comunicação. As novas tecnologias facilitam a comunicação e a entrega de informações entre pessoas e empresas.

Diante desse cenário é comum ver o crescimento de ferramentas e tecnologias que ajudam nos processos gerencias de inúmeros tipos de negócios.

> A utilização da Tecnologia da Informação (TI) assume importância vital, apresentando-se como um instrumento capaz de propiciar a competitividade necessária à sobrevivência/crescimento das organizações. A administração dos recursos de materiais, humanos e financeiros pode ser realizada com mais rapidez e precisão com a utilização da Tecnologia da Informação (Dias. 2000).

Sendo assim, os sistemas da informação assumem papel de melhorias dentro de um negócio. Segundo Alter (1998) "um Sistema de Informação (SI) é um sistema que usa a Tecnologia da Informação para capturar, transmitir, armazenar, recuperar, manipular ou expor informações usadas em um ou mais processos de negócio".

#### <span id="page-12-1"></span>**2.1.Problema**

No transporte escolar a comunicação é parte essencial do negócio. Muitas vezes o responsável por uma criança precisa comunicar-se com o motorista, para informar que o filho não irá com o motorista em determinado dia para o colégio, ou então que não é necessário busca-lo na viagem de ida, mas que retornará ao final da aula na viagem de volta.

Os meios de comunicações facilitam esse contato, que pode ser realizado por meio de uma ligação telefônica ou pelo celular, ou então o uso de mensageiros, como

WhatsApp<sup>1</sup> ou Messenger<sup>2</sup>. O fato é que nos dias de hoje a comunicação é simples, prática e barata.

Porém o simples fato de avisar o transportador não quer dizer realmente que a mensagem foi captada com sucesso. O stress provocado pelo trânsito, acidentes, imprevistos e muitas adversidades do dia a dia fazem com que muitos motoristas do transporte escolar esqueçam de alguma informação sobre os alunos que transportam.

Os motoristas mais preocupados ou então mais organizados trabalham com algum tipo de agenda, anotando particularidades dos alunos que transportam, como por exemplo um aluno que não irá voltar em determinado dia. Esse tipo de agenda pode ser realmente uma agenda, um caderno, ou até mesmo algum pedaço de papel fixado no painel do carro.

#### <span id="page-13-0"></span>**2.2.Pesquisa e Analise**

 $\overline{a}$ 

Diante do problema apresentado, foi desenvolvida duas pesquisas para melhor entendimento da situação. A primeira pesquisa foi feita com alguns motoristas do transporte escolar da cidade de Americana. A segunda pesquisa foi feita com pais e responsáveis de alunos clientes de motorista da cidade de Americana.

#### <span id="page-13-1"></span>**2.2.1. Pesquisa com Motoristas**

Quanto a Metodologia aplicada foi desenvolvida uma pesquisa contendo 5 perguntas todas objetivas sendo necessário selecionar apenas uma resposta, essa pesquisa foi aplicada com 10 motoristas escolares da cidade de Americana.

A primeira pergunta era sobre o motorista ter conexão com internet móvel (planos 3g u 4g).

<sup>1</sup> Aplicativo para troca de mensagens instantaneamente, usado por meio de uma conexão com a internet. https://www.whatsapp.com/.

<sup>2</sup> Aplicativo do Facebook para troca de mensagens entre usuários da rede social, usado por meio de uma conexão com a internet. https://www.messenger.com/.

Na segunda pergunta, o objetivo era verificar se o motorista faz o uso de algum aplicativo que o auxilie no transporte escolar.

A terceira questão, questionava o motorista sobre o conhecimento de algum aplicativo para o transporte escolar.

Na quarta pergunta era questionado sobre a possibilidade de utilizar um aplicativo para auxilio no trabalho.

Por fim, a quinta pergunta questionava o sistema operacional que o motorista possui em seu smartphone.

## **2.2.1.1. Resultados**

Os resultados obtidos foram quantificados em gráficos para melhor visualização.

<span id="page-14-0"></span>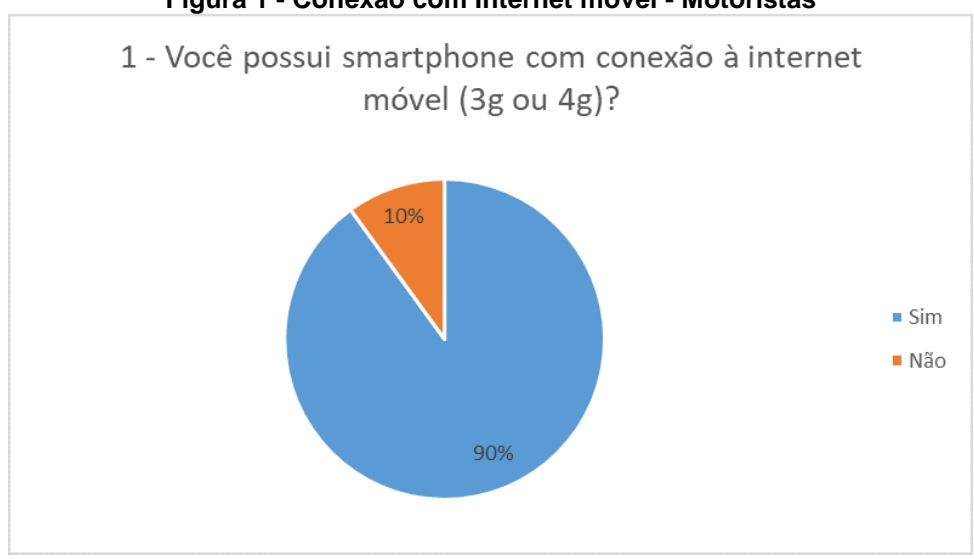

#### **Figura 1 - Conexão com Internet móvel - Motoristas**

**Fonte: Autoria própria.** 

Com os resultados obtidos nessa questão é possível verificar que grande parcela da categoria possui conexão com internet móvel.

<span id="page-15-0"></span>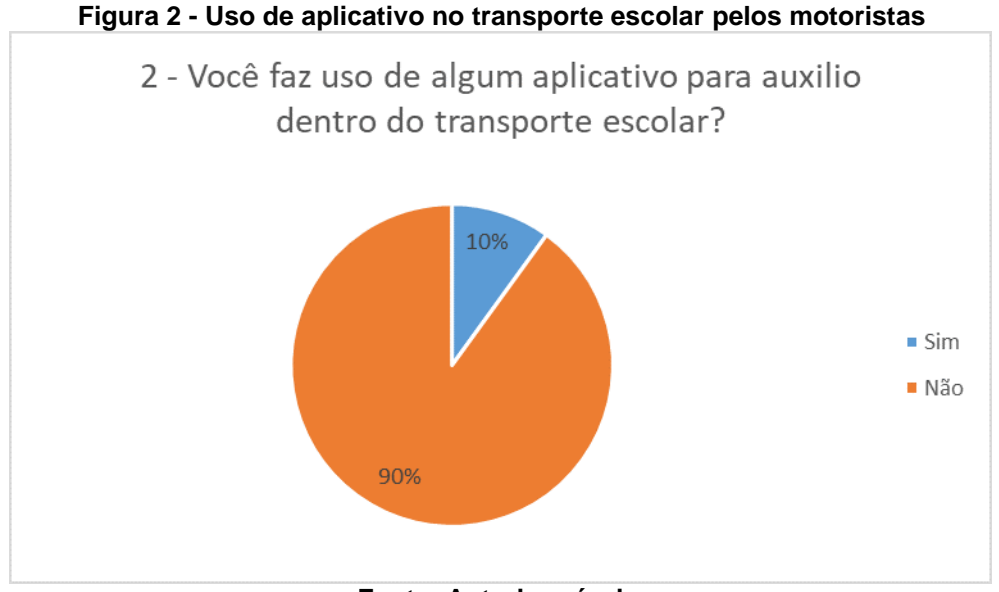

**Fonte: Autoria própria.** 

O resultado da segunda pergunta mostra que apenas uma pequena parcela da categoria faz o uso de algum aplicativo para auxilio no serviço.

<span id="page-15-1"></span>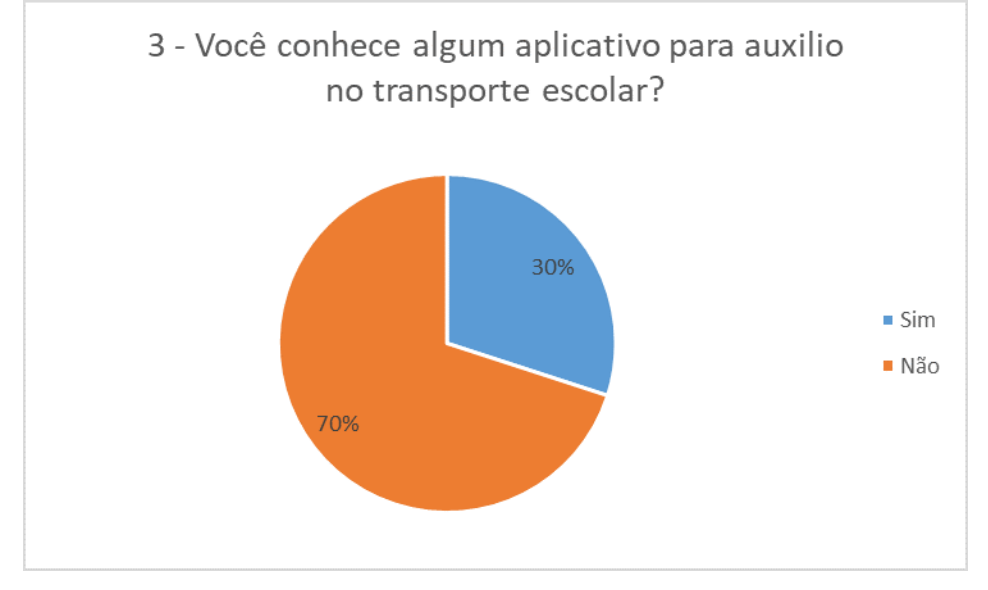

**Figura 3 - Conhecimento de aplicativos para o transporte escolar - Motorista**

**Fonte: Autoria própria.** 

A terceira questão mostra que uma parte da categoria tem conhecimento que existe algum aplicativo para auxilio no trabalho, porem a maior parte da categoria não possui esse conhecimento.

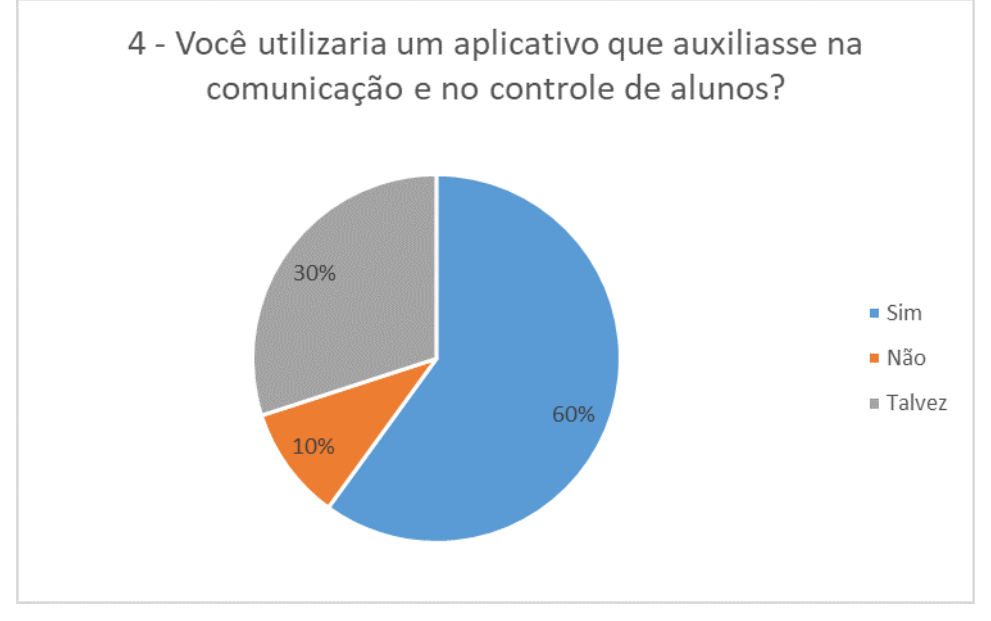

<span id="page-16-0"></span>**Figura 4 - Interesse em utilizar um aplicativo no transporte escolar - Motorista**

Quando questionados sobre a possibilidade de utilizar um aplicativo para auxilio no transporte escolar, a maior parte da categoria se mostrou positiva a ideia.

<span id="page-16-1"></span>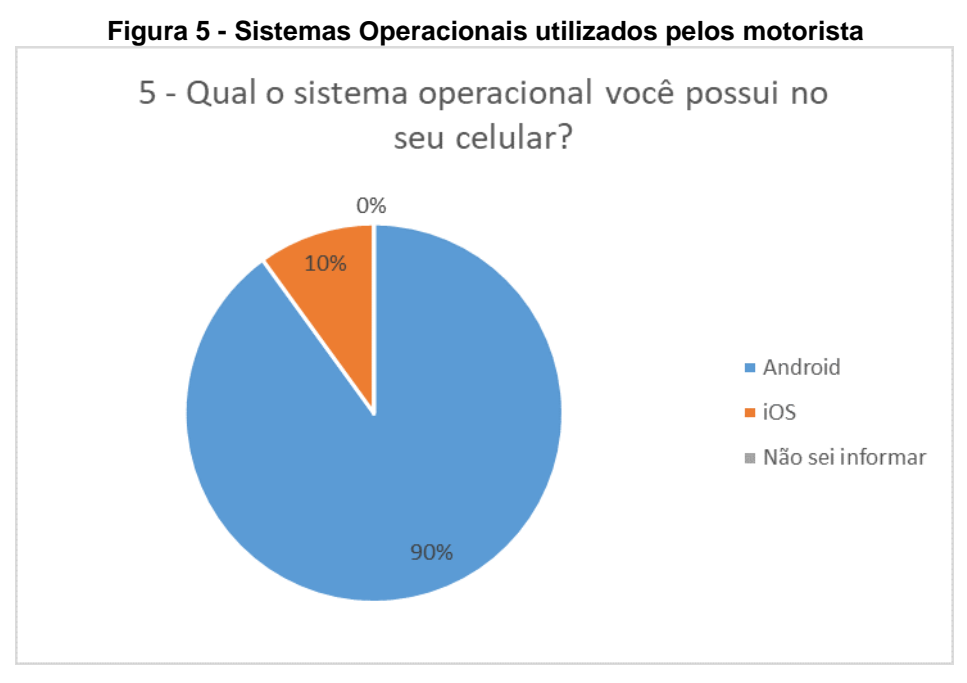

**Fonte: Autoria própria.** 

Por fim, a última questão trouxe a informação que a maior parcela da categoria utiliza smartphones com sistema operacional Android.

**Fonte: Autoria própria.** 

#### **2.2.2. Pesquisa com os responsáveis dos alunos**

<span id="page-17-0"></span>Uma segunda pesquisa foi aplicada, dessa vez com pais de alunos que utilizam o transporte escolar na cidade de Americana. Essa segunda pesquisa continha 5 perguntas objetivas sendo necessária selecionar apenas uma resposta. A pesquisa foi aplicada com um total de 37 pais de alunos.

Os resultados obtidos foram quantificados em gráficos para melhor visualização, a pesquisa contou com a participação de trinta e sete pais de alunos do transporte escolar da cidade Americana.

<span id="page-17-1"></span>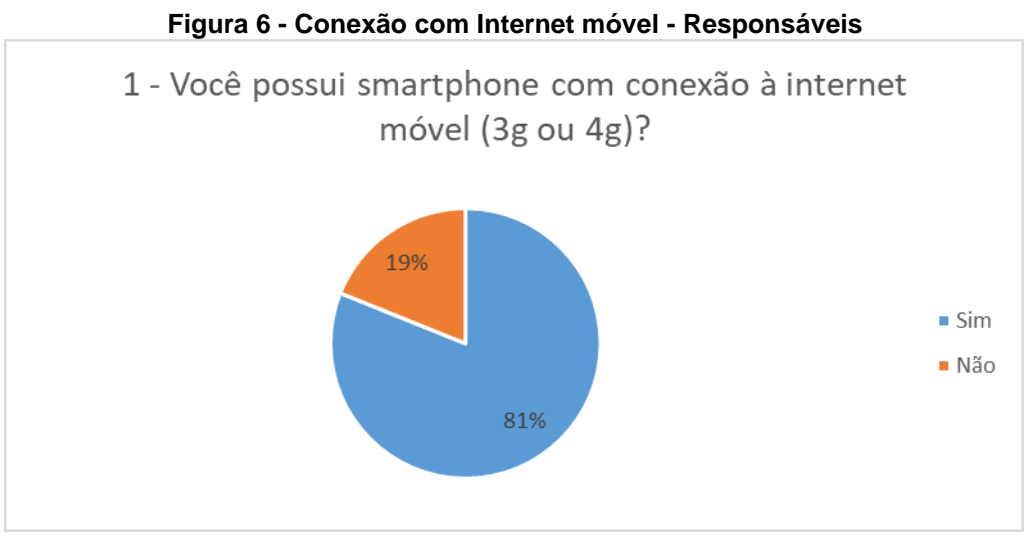

**Fonte: Autoria própria.** 

Assim como na pesquisa com motorista, os resultados mostram que grande parcela da dos responsáveis possui conexão com internet móvel.

<span id="page-18-0"></span>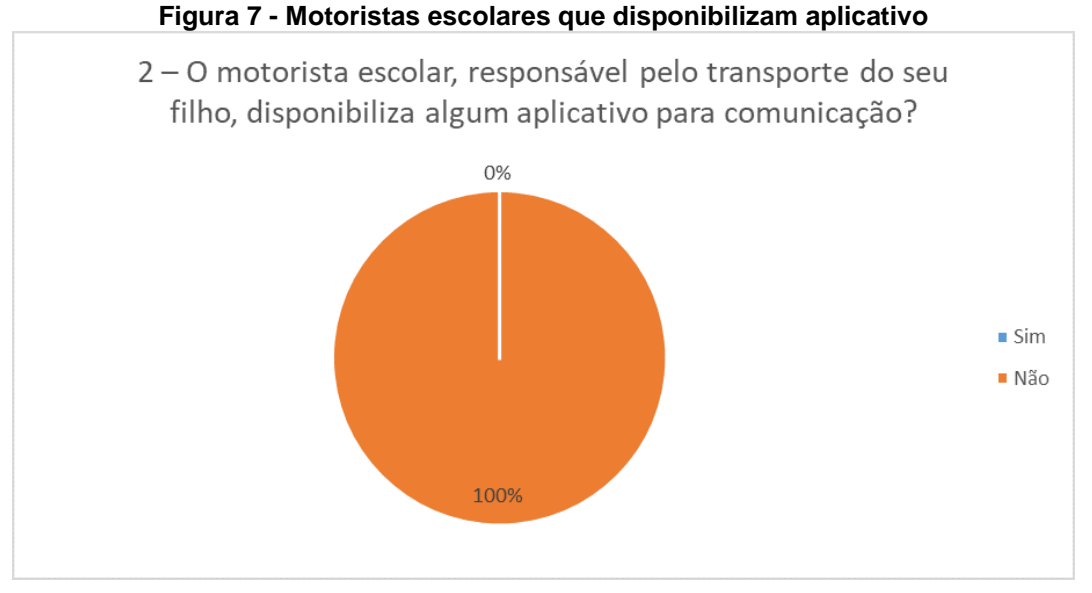

**Fonte: Autoria própria.** 

A segunda questão mostrou que os pais não possuem aplicações para contato com o motorista e o transporte escolar do filho.

<span id="page-18-1"></span>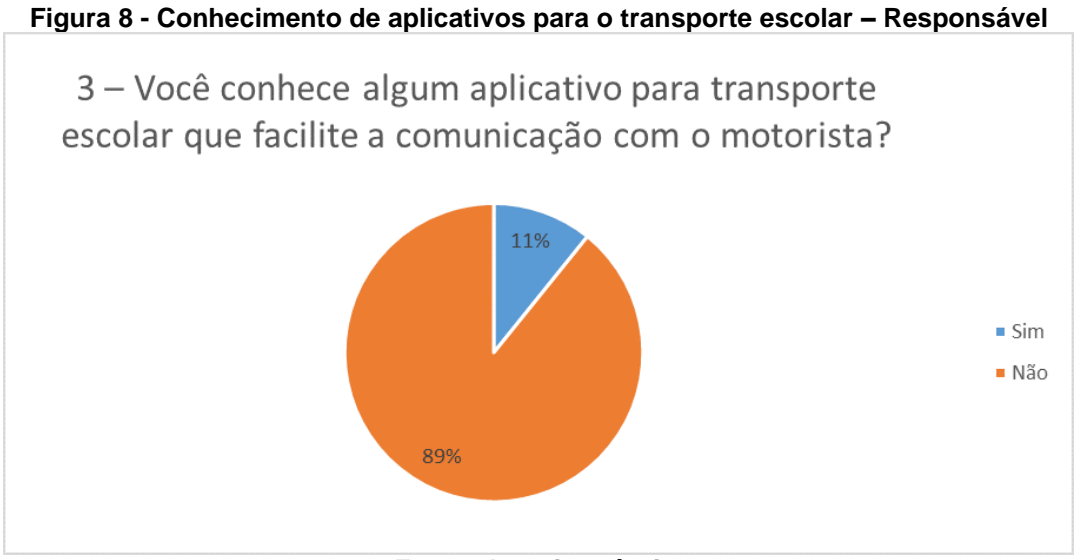

**Fonte: Autoria própria.** 

Assim como os motoristas, os responsáveis foram questionados sobre o conhecimento de algum aplicativo para estreitar a comunicação com o transporte/motorista. Apenas uma pequena parcela dos entrevistados tem esse conhecimento.

<span id="page-19-0"></span>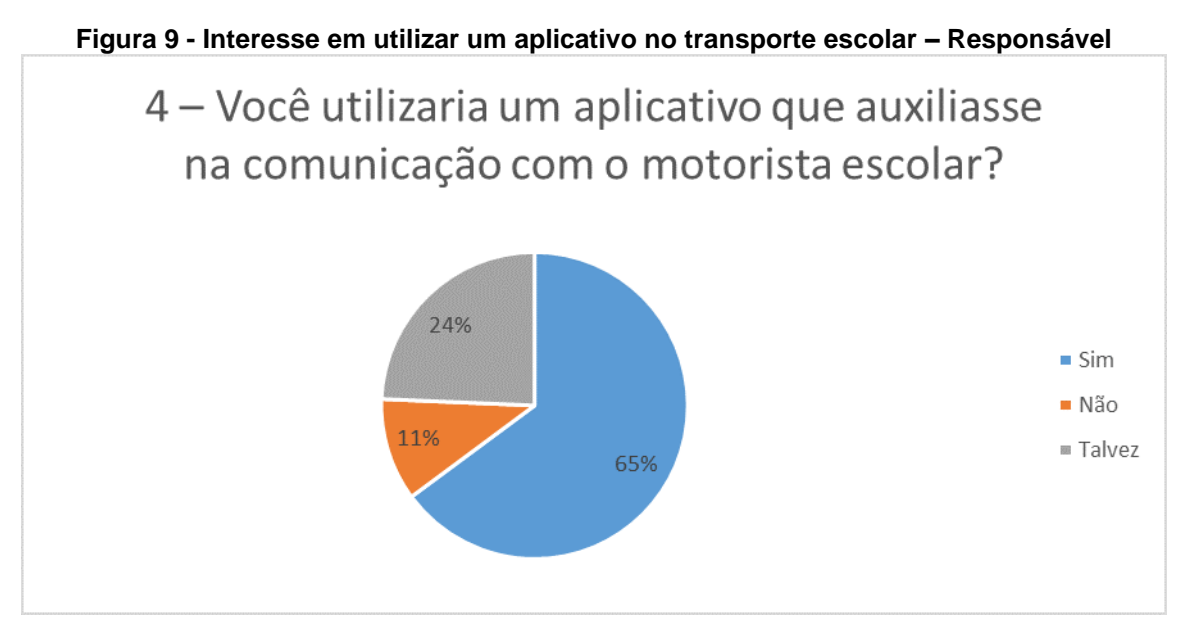

**Fonte: Autoria própria.** 

Quando questionados sobre a possibilidade de utilizar um aplicativo especifico para o transporte escolar, grande parte dos entrevistados demonstraram interesse.

<span id="page-19-1"></span>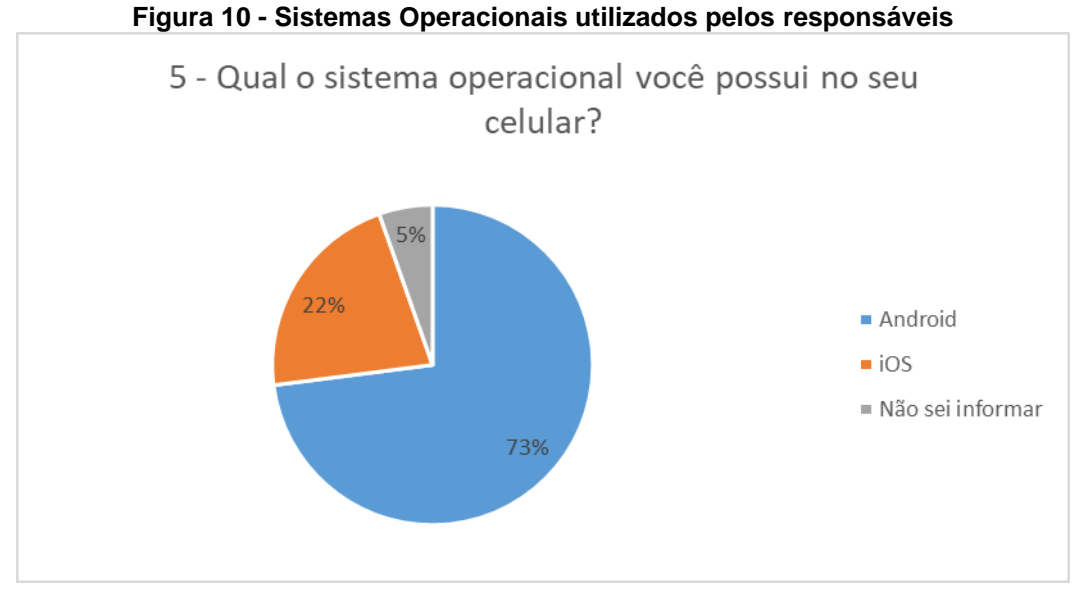

**Fonte: Autoria própria.** 

Por fim, a última questão perguntou o sistema operacional que os responsáveis utilizam. Assim como os motoristas grande parte dos entrevistados fazem uso do sistema operacional Android.

#### <span id="page-20-0"></span>**3. PROPOSTA DO PROJETO**

O projeto proposto diante de toda problemática apresentada é o desenvolvimento de um aplicativo Android que auxilie o motorista no trabalho diário, criando um elo de comunicação entre ele e o passageiro, servindo de agenda com as peculiaridades de cada passageiro.

Para entregar isso, o aplicativo precisa trabalhar com um serviço web em tempo real. O serviço escolhido é *Firebase* do Google.

> O *Firebase* é uma plataforma para desenvolvimento de aplicativos baseados em armazenamento e sincronização de dados em tempo real utilizando apenas código client-side. Utilizando o Firebase você será capaz de armazenar e sincronizar os dados da aplicação de uma maneira extremamente simples e direta, o que é extremamente conveniente quando pensamos em aplicações [...] (Navarro, 2014).

Com o *Firebase* as informações são atualizadas em tempo real, sendo primordial para qualquer alteração dos passageiros no dia.

A proposta tem como objetivo desenvolver dois aplicativos, um para o motorista e outro para o responsável, porem as duas aplicações fazem o uso da mesma base de dados. Como a interface do responsável será diferente da interface do motorista, o responsável por meio de seu aplicativo poderá informar se o aluno irá ou não para escola. O motorista por sua vez, terá controle dos passageiros que irão ou não, terá acesso aos dados dos alunos. O motorista também ficará responsável pelo cadastro do aluno em sua linha, podendo adicionar o remover a qualquer momento, bem como a atribuição de um responsável para o aluno.

#### <span id="page-21-2"></span><span id="page-21-0"></span>**3.1.Arquitetura**

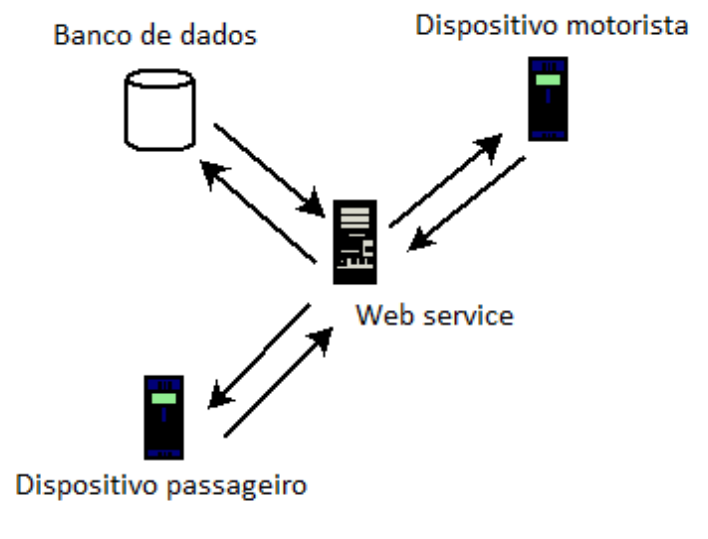

**Figura 11 - Arquitetura do sistema**

#### **Fonte: Autoria própria.**

A arquitetura do aplicativo funcionará da seguinte maneira: o cliente informará por meio da interface *Client* do aplicativo que não irá, pela *web service Firebase* o nome do aluno é removido da lista de rota do dia na aplicação do motorista, a aplicação do motorista automaticamente é atualizada traçando a rota sem o ponto de embarque desse aluno.

#### <span id="page-21-1"></span>**3.2.Mobilidade**

Os aplicativos móveis estão inundando o mercado com soluções novas e soluções já saturadas. O principal fator que contribui para isso é o fácil acesso das pessoas aos celulares e smartphone. "Tais tecnologias se espalham pelos pontos mais distantes do planeta e, em algumas partes do mundo, em ritmo cada vez mais acelerado." (SCHMIDT; COHEN, 2013, p. 12).

O número de estudantes com celulares também é alto, contribuindo ainda mais para escolha do projeto. Segundo o IBGE cerca de 81,4% dos estudantes do estado de São Paulo possuem telefone móvel celular. (IBGE, 2014).

#### <span id="page-22-0"></span>**3.3.Sistema Operacional Android**

O aplicativo proposto será desenvolvido para a plataforma Android. A escolha da plataforma se deu pela ampla comunidade de desenvolvedores, preço dos dispositivos e pela fatia de mercado que o sistema domina no Brasil.

> O Android é uma plataforma para tecnologia móvel completa, envolvendo um pacote com programas para celulares, já com um sistema operacional [...] Android foi construído com a intenção de permitir aos desenvolvedores criar aplicações móveis que possam tirar total proveito do que um aparelho portátil possa oferecer. Foi construído para ser verdadeiramente aberto. Por exemplo, uma aplicação pode apelar a qualquer uma das funcionalidades de núcleo do telefone, tais como efetuar chamadas, enviar mensagens de texto ou utilizar a câmera, que permite aos desenvolvedores adaptarem e evoluírem cada vez mais estas funcionalidades. (PEREIRA; SILVA, 2009, p. 3).

<span id="page-22-1"></span>Segundo Kantar Worldpanel, o Market share (fatia de mercado) de dispositivos Android no pais é de 92,6% em setembro de 2017, enquanto o iOS da Apple detém apenas 4,7% no mesmo período.

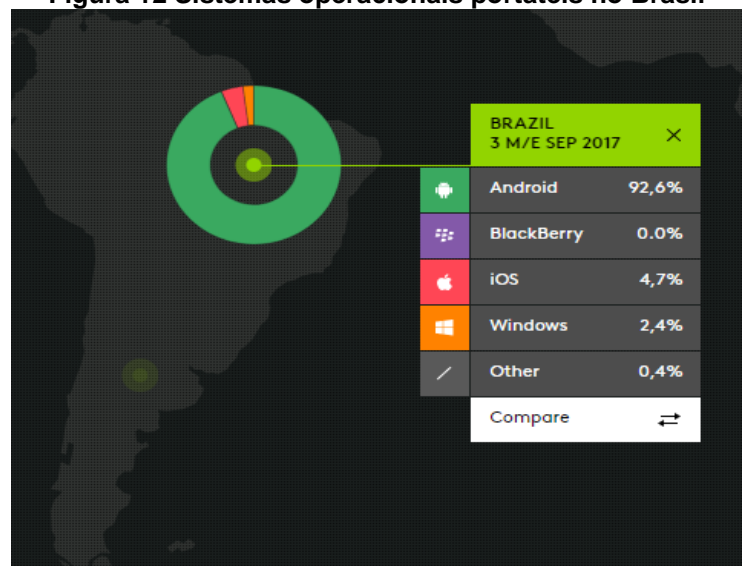

**Figura 12 Sistemas operacionais portáteis no Brasil**

**Fonte: www.kantarworldpanel.com (2017)**

#### <span id="page-23-0"></span>**3.4. Tecnologias Adotadas no Projeto**

Para continuidade no projeto, foi necessário um programa para modelagem de diagramas. É citado um ambiente de desenvolvimento Android, que pode ser utilizado em versões futura deste projeto.

Todos os softwares utilizados possuem ao menos uma versão gratuita.

#### **3.4.1. Astah Community**

<span id="page-23-1"></span>Astah é um software de modelagem UML, foi criado pela empresa japonesa Change Vision. O software possui uma versão paga e outra gratuita com menos recursos.

No Astah Community é possível a criação de diagramas personalizados para o projeto, e é um dos principais softwares do segmento.

Sua importância neste projeto foi dada pela criação dos diagramas em virtude à utilização do programa.

#### **3.4.2. Android Studio**

<span id="page-23-2"></span>Android Studio é um programa desenvolvido pelo Google que tem a função de ser um ambiente de desenvolvimento específico para aplicativos Android. Possui compatibilidade com os sistemas operacionais Windows, Linux e Macintosh.

Outra vantagem significativa do Android Studio é sua distribuição que é feita de forma gratuita.

O Android Studio possui também o Android Virtual Device, que é necessário para após desenvolvida a aplicação, esta seja testada neste programa, que permite a realização de testes com as vantagens de alterações no dispositivo virtual, como tamanhos diferentes de tela e alternar entre resoluções.

Além de ser o ambiente de desenvolvimento oficial para Android, o Android Studio também possui um sistema que torna fácil a modelagem de layouts para os projetos, com uma pré-visualização de como será a interface do aplicativo final.

Outro recurso importante que entra neste processo de estética, é a simplicidade de adicionar novos botões no layout do aplicativo, que pode ser feito através da ação de selecionar o botão ou outro item desejado no menu e arrastá-lo para o rascunho de interface, desta forma, este será adicionado ao projeto.

#### <span id="page-25-0"></span>**4. ENGENHARIA DE SOFTWARE**

Segundo Pressman (1995), não existe uma única, ou melhor, forma de solucionar a aflição de *software*, entretanto, é possível obter uma disciplina para o desenvolvimento de *software* ao unir método, ferramentas e procedimentos.

Sommerville (2007) confirma esta definição ao dizer: "A engenharia de software é uma disciplina de engenharia relacionada com todos os aspectos da produção de um software, desde os estágios iniciais de especificação do sistema até sua manutenção, despois que este entrar em operação".

São três, os principais elementos da engenharia de *software*: métodos, ferramentas e procedimentos.

Os métodos compreendem as instruções de como fazer para construir o *software*, incluindo tarefas de todos os estágios de produção de um *software* e, em sua maior parte, utilizam linguagem gráfica (diagramas) e critérios para a avaliação da qualidade do *software*. (Pressman, 1995, p. 31)

As ferramentas servem como apoio aos métodos, podendo torná-lo automatizado ou semi-automatizado. Nos casos em que as ferramentas são integradas de modo a utilizarem as informações contidas em outras ferramentas, um sistema chamado engenharia de *software* auxiliada por computador (CASE – *Computer Aided Software Engineering*) é estabelecido. (Pressman, 1995, p. 32)

Por fim, os procedimentos representam a ligação entre métodos e ferramentas. São eles os responsáveis por definir a sequência dos métodos, as entregas, os controles para assegurar a qualidade e marcos para avaliação de progresso. (Pressman, 1995, p. 32)

Para a realização deste trabalho, foi efetuado o levantamento de requisitos e com base nele foram construídos os diagramas de Classes, Casos de uso, Entidade Relacionamento e o Modelo Entidade Relacionamento, para sintetizarem de forma gráfica e detalhada o funcionamento esperado do *Software* a ser desenvolvido.

Os diagramas foram desenvolvidos com o auxílio das ferramentas CASE Astah Community e BrModelo.

#### <span id="page-26-0"></span>**4.1.Levantamento de requisitos**

Na análise de requisitos, o escopo inicialmente planejado será detalhado tanto pelo desenvolvedor quanto pelo cliente. (Pressman, 1995, p. 291)

Segundo Pressman (2005, p.232), "A análise de requisitos é uma tarefa de engenharia de *software* que efetua a ligação entre a alocação de *software* em nível de sistema e o projeto de *software*".

De forma resumida, a análise de requisitos é o processo que fornecerá, tanto ao desenvolvedor quanto ao cliente, critérios para avaliar a qualidade do *software* construído. (Pressman, 1995, p. 232)

Sommerville (2007, p. 77) é mais direto ao definir a engenharia de requisitos como: "o processo de descobrir, analisar, documentar e verificar requisitos de *software*".

#### <span id="page-26-1"></span>**4.2.Requisitos de software**

"Os requisitos de um sistema são descrições dos serviços fornecidos pelo sistema e as suas restrições operacionais", são resultados de necessidades do cliente e dizem respeito a funções, comportamentos esperados do sistema, como por exemplo: calcular tempo de serviço (função) ou também impedir a entrada de valores negativos (comportamento). (Sommerville, 2007, p. 77).

Sommerville (2007) afirma que os requisitos de software podem ser classificados em três tipos distintos: requisitos funcionais, requisitos não funcionais e requisitos de domínio.

#### <span id="page-26-2"></span>**4.2.1. Requisitos funcionais**

Os requisitos funcionais dizem respeito as funcionalidades que o sistema deve possuir, "são as declarações de serviços que o sistema deve fornecer, como o sistema deve reagir a entradas específicas e como o sistema deve se comportar em determinadas situações." (SOMMERVILLE, 2003, p. 80). No aplicativo proposto foi possível levantar os seguintes requisitos funcionais:

- O sistema deve conter a possibilidade de cadastrar Usuários;
- O sistema deve conter a possibilidade de cadastrar Alunos;
- O sistema deve conter a possibilidade de cadastrar Escolas;
- O sistema deve conter a possibilidade de cadastrar Endereço;
- O sistema deve conter a possibilidade de cadastrar Contratos;
- O sistema deve conter a possibilidade de cadastrar Viagens;
- O sistema deve conter a possibilidade de mostrar Itinerários;
- O sistema deve conter a possibilidade de Mensalidades;

### <span id="page-27-0"></span>**4.2.2. Requisitos não funcionais**

Os requisitos não funcionais são "restrições sobre os serviços ou as funções oferecidas pelo sistema. Eles incluem restrições de timing, restrições sobre o processo de desenvolvimento e padrões". (SOMMERVILLE, 2003, p. 80). Abaixo estão listados os requisitos não funcionais para o aplicativo:

- Autenticação do usuário;
- Plataforma Android 4.0 ou superior;
- Sincronização em tempo real;

#### <span id="page-27-1"></span>**4.3. Diagramas**

A parte de engenharia de software do projeto contou com o desenvolvimento dos diagramas de classes, casos de uso e sequência.

### <span id="page-27-2"></span>**4.3.1. Diagrama de Classes**

Segundo Guedes (2007, p. 17) o diagrama de classes é o diagrama mais importante da UML, também o define como sendo responsável por representar a estrutura das classes utilizadas pelo sistema, bem como seus atributos e métodos.

<span id="page-28-0"></span>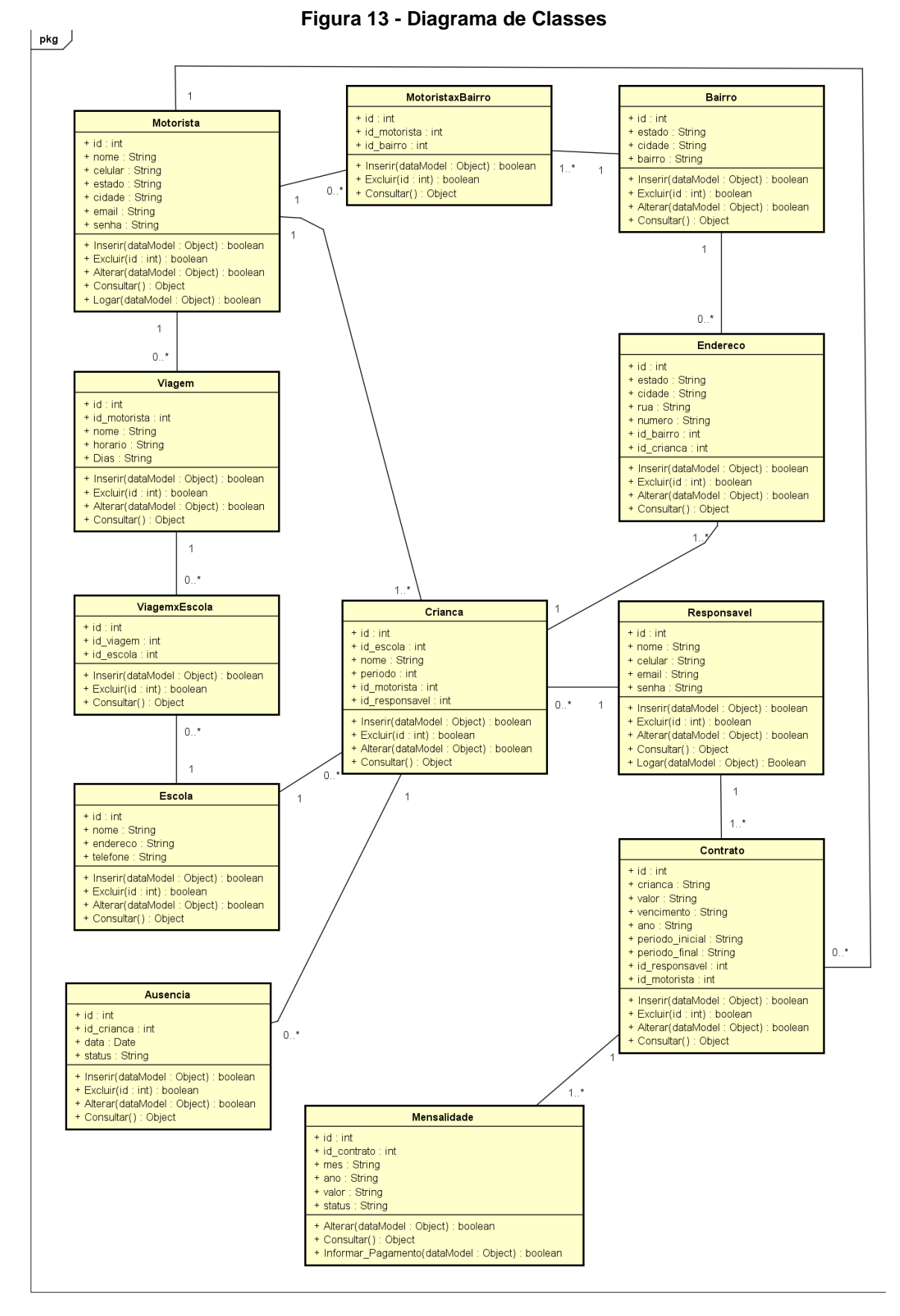

**Fonte: Autoria própria.** 

A figura 13 exibe o diagrama de classes do sistema proposto, é possível observar as classes e métodos planejados, as classes possuem os métodos de inserção consulta e exclusão, contudo as tabelas originadas de um relacionamento não oferecerão a possibilidade de alteração, sendo necessária a exclusão de um item e a inserção de um novo.

#### <span id="page-29-0"></span>**4.3.2. Diagrama de Casos de uso**

De acordo com Guedes (2007, p. 15), o diagrama de casos de uso "é utilizado principalmente para auxiliar no levantamento e analise dos requisitos [...]". Em geral, ele mostra como diferentes tipos de usuário deverão interagir com as funcionalidades do sistema.

O diagrama de casos de uso é composto por atores, casos de uso e setas comuns e/ou pontilhadas.

Os atores representam, no diagrama, os usuários, enquanto as funcionalidades do sistema são representadas pelos casos de uso.

A representação de uma interação entre usuário e funcionalidade, por sua vez, é representada por uma seta comum.

Para a elaboração do diagrama deste projeto, o grupo de operações básicas envolvendo uma entidade do banco, inclusão, alteração, exclusão e consulta, foi representado pelos casos de uso iniciados com "Manter".

<span id="page-30-1"></span>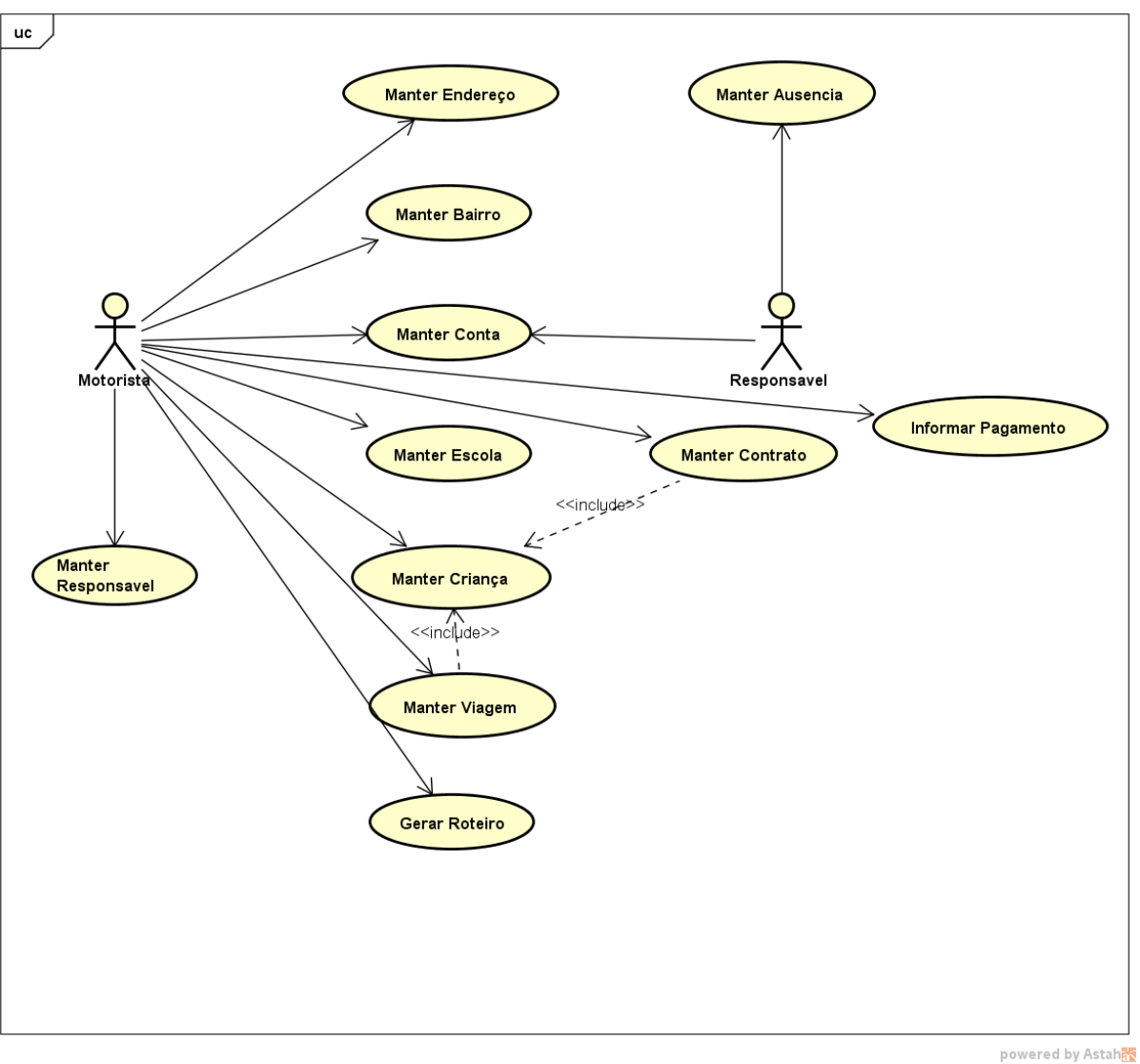

**Fonte: Autoria própria.** 

## <span id="page-30-0"></span>**4.3.3. Descrição dos casos de uso**

Nas tabelas serão descritos individualmente cada um dos casos de uso, de forma a detalhar as operações envolvidas em cada um deles, bem como as interações descritas no Diagrama.

**Figura 14 - Diagrama de Casos de Uso**

<span id="page-31-0"></span>

| <b>NOME DO CDU</b>    | <b>MANTER CONTA</b>                                                                                                    |  |
|-----------------------|----------------------------------------------------------------------------------------------------|--|
| <b>CDU GERAL</b>      |                                                                                                    |  |
| <b>ATOR</b>           | Motorista e Responsável.                                                                                                    |  |
| <b>RESUMO</b>         | Este caso de uso<br>representa<br>funções<br>as<br>relacionadas a manutenção da conta no aplicativo<br>ou seja, criar conta.                                      |  |
| <b>PRÉ-CONDIÇÕES</b>  | O usuário precisa estar com o aplicativo instalado<br>no smartphone.                                                                                              |  |
| PÓS-CONDIÇÕES         |                                                                                                    |  |
| <b>FLUXO</b>          | Passo 1: Acessar a tele de login do aplicativo.<br>Passo 2: O usuário clica na opção "Criar Conta".                                                               |  |
|                       | Passo 3: O usuário preenche os dados solicitados,<br>Nome, Email, Celular, Senha e Confirmação de<br>Senha. Para o Motorista é solicitado a Cidade e o<br>Estado. |  |
|                       | Passo 4: Conclui a criação da conta ao confirmar os<br>dados.                                                                                                    |  |
|                       | Passo 5: O sistema insere as informações no banco<br>de dados.                                                                                                    |  |
| RESTRIÇÕES/VALIDAÇÕES | Restrição 1: Todos os campos são obrigatórios.                                                                                                    |  |
|                       | Fonte: Autoria própria                                                                                                    |  |

**Tabela 1 - Descrição do caso de Uso "Manter Conta"**

O caso de uso "Manter Conta", reproduzido na tabela 1, representa a criação da conta no para uso no aplicativo. Tanto na aplicação Motorista, quanto na do Responsável.

<span id="page-32-0"></span>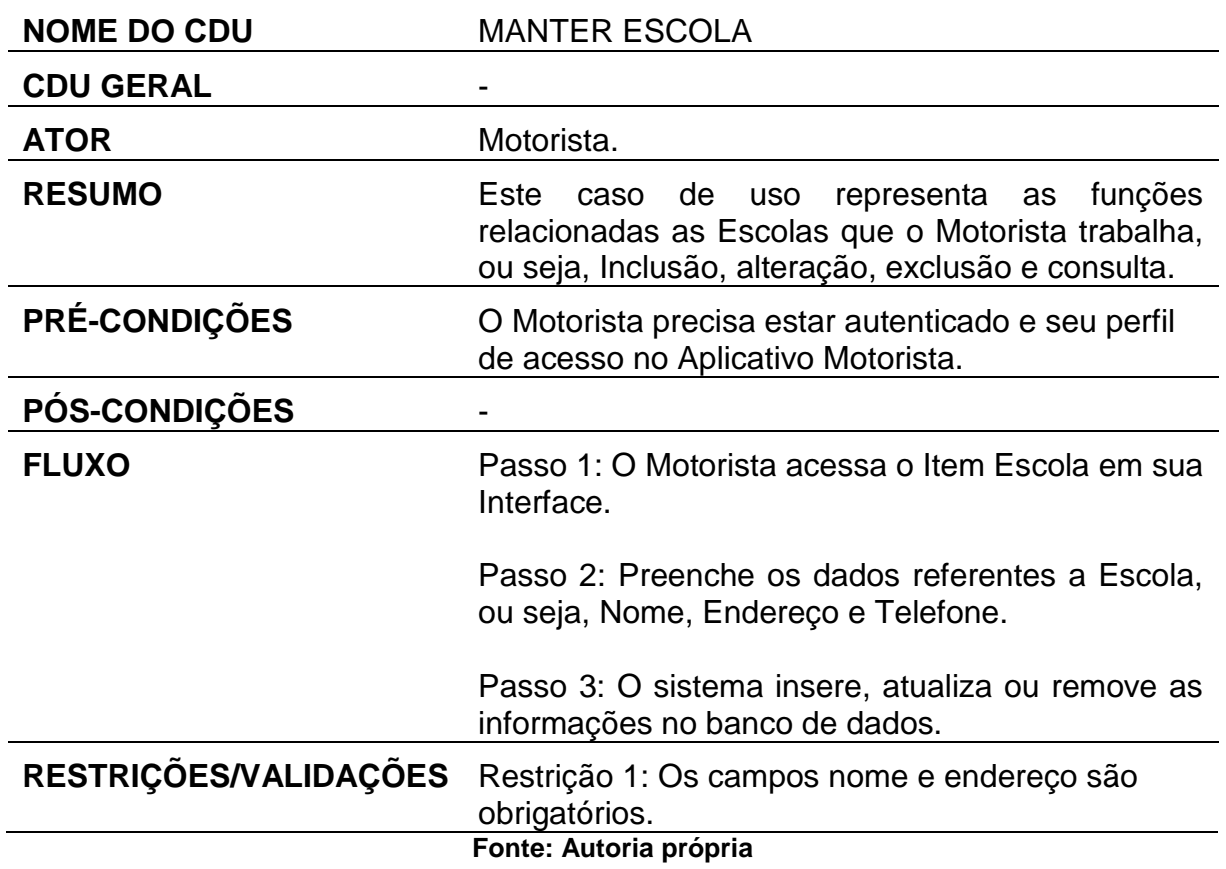

**Tabela 2 - Descrição do caso de Uso "Manter Escola"**

O caso de uso "Manter Escola", reproduzido na tabela 2, realiza o gerenciamento das Escolas que o Motorista trabalha. Ele registra as informações das Escolas para poder criar as Viagens.

<span id="page-33-0"></span>

| <b>NOME DO CDU</b>    | <b>MANTER CRIANÇA</b>                                                                                                    |  |
|-----------------------|----------------------------------------------------------------------------------------------------|--|
| <b>CDU GERAL</b>      |                                                                                                    |  |
| <b>ATOR</b>           | Motorista.                                                                                                    |  |
| <b>RESUMO</b>         | representa as funções<br>Este<br>de<br>caso<br>uso<br>relacionadas a manutenção das Crianças que o<br>Motorista transporta, ou seja, inclusão, alteração,<br>exclusão e consulta. |  |
| PRÉ-CONDIÇÕES         | O Motorista precisa estar autenticado e seu perfil<br>de acesso no Aplicativo Motorista.                                                                                          |  |
| <b>PÓS-CONDIÇÕES</b>  |                                                                                                    |  |
| <b>FLUXO</b>          | Passo 1: O Motorista acessa o Item Criança em sua<br>Interface.                                                                                                    |  |
|                       | Passo 2: Preenche os dados referentes a Criança,<br>ou seja, Nome, Período e Data de Nascimento.                                                                                  |  |
|                       | Passo 3: Seleciona ou cadastra um novo Endereço.                                                                                                    |  |
|                       | Passo 4: O sistema insere, atualiza ou remove as<br>informações no banco de dados.                                                                                                |  |
| RESTRIÇÕES/VALIDAÇÕES | Restrição 1: Os campos Nome e Período são<br>obrigatórios.                                                                                                    |  |
|                       | Restrição 2: É obrigatório selecionar ou cadastrar<br>um endereço.<br>Fonte: Autoria própria                                                                                      |  |
|                       |                                                                                                    |  |

**Tabela 3 - Descrição do caso de Uso "Manter Criança"**

O caso de uso "Manter Criança", reproduzido na tabela 3, realiza o gerenciamento das Crianças cadastradas pelo Motorista.

<span id="page-34-0"></span>

| <b>NOME DO CDU</b>           | <b>MANTER ENDEREÇO</b>                                                                                                    |  |
|------------------------------|----------------------------------------------------------------------------------------------------|--|
| <b>CDU GERAL</b>             |                                                                                                    |  |
| <b>ATOR</b>                  | Motorista.                                                                                                    |  |
| <b>RESUMO</b>                | Este caso de uso representa as funções<br>relacionadas a manutenção de Endereços, ou<br>seja, inclusão, alteração, exclusão e consulta. |  |
| <b>PRÉ-CONDIÇÕES</b>         | O Motorista precisa estar autenticado e seu<br>perfil de acesso no Aplicativo Motorista.                                                |  |
| <b>PÓS-CONDIÇÕES</b>         |                                                                                                    |  |
| <b>FLUXO</b>                 | Motorista acessa<br>Item<br>1:<br>$\Omega$<br>Passo<br>$\Omega$<br>Endereços em sua Interface.                                          |  |
|                              | Passo 2: Preenche os dados referentes ao<br>Endereço, ou seja, Estado, Cidade, Rua e<br>Número.                                         |  |
|                              | Passo 3: O sistema insere, atualiza ou remove<br>as informações no banco de dados.                                                      |  |
| <b>RESTRIÇÕES/VALIDAÇÕES</b> | Restrição 1: Todos os campos são<br>obrigatórios.                                                                                       |  |
|                              | Fonte: Autoria própria                                                                                                    |  |

**Tabela 4 - Descrição do caso de Uso "Manter Endereço"**

O caso de uso "Manter Endereço", reproduzido na tabela 4, realiza o gerenciamento dos Endereços dos alunos.

<span id="page-35-0"></span>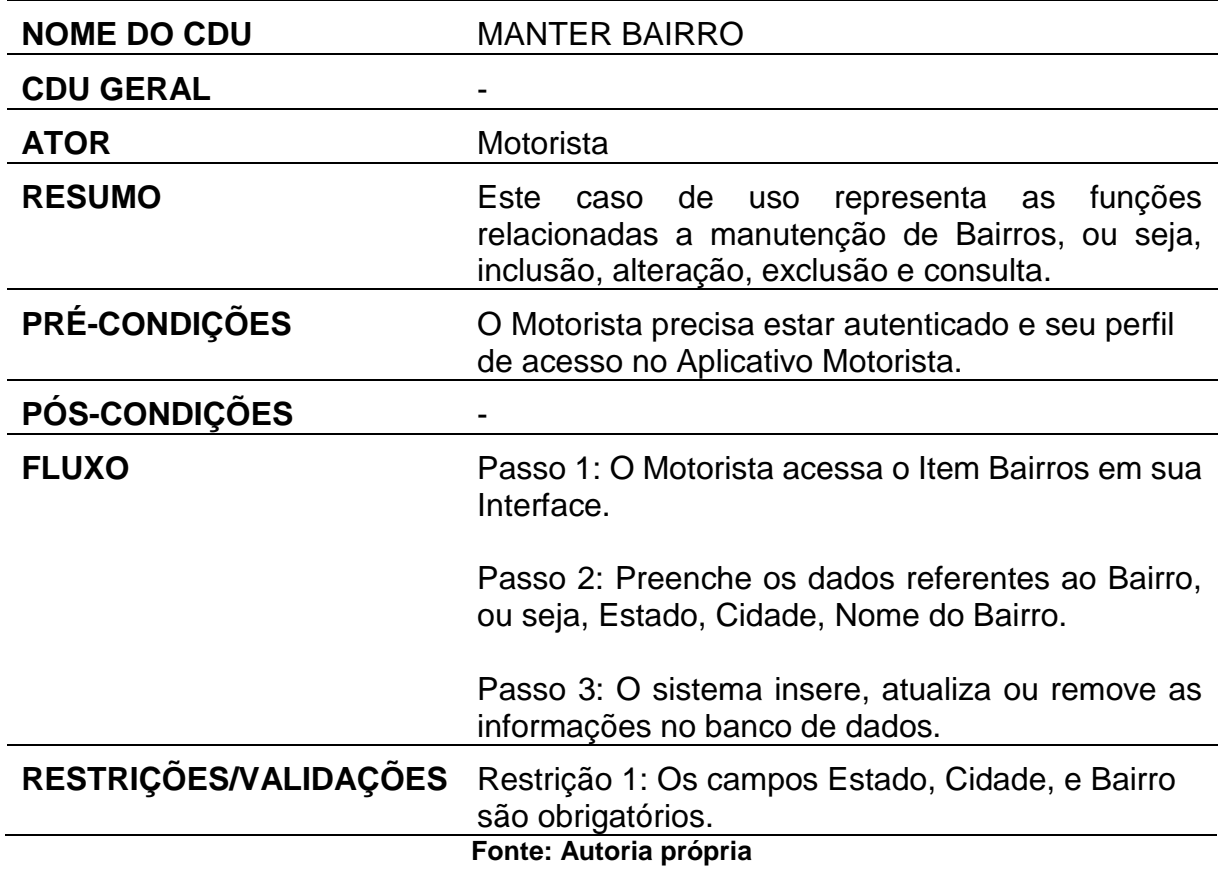

**Tabela 5 - Descrição do caso de Uso "Manter Bairro"**

O caso de uso "Manter Bairro", reproduzido na tabela 5, realiza o gerenciamento dos Bairros.

<span id="page-36-0"></span>

| <b>NOME DO CDU</b>     | <b>MANTER RESPOSÁVEL</b>                                                                                                    |  |
|------------------------|----------------------------------------------------------------------------------------------------|--|
| <b>CDU GERAL</b>       |                                                                                                    |  |
| <b>ATOR</b>            | Motorista.                                                                                                    |  |
| <b>RESUMO</b>          | Este caso de uso representa as funções<br>relacionadas a manutenção de Responsável,<br>ou seja, a atribuição de um cadastro de um<br>responsável a uma criança. |  |
| <b>PRÉ-CONDIÇÕES</b>   | O Motorista precisa estar autenticado e seu<br>perfil de acesso no Aplicativo Motorista.                                                                        |  |
| <b>PÓS-CONDIÇÕES</b>   | O responsável passara a visualizar a criança<br>atribuída em sua aplicação.                                                                                     |  |
| <b>FLUXO</b>           | Passo 1: O Motorista acessa o Item Adicionar<br>Responsável em sua Interface.                                                                                   |  |
|                        | Passo 2: Seleciona a Criança para atribuir o<br>responsável.                                                                                                    |  |
|                        | Passo 3: Preenche o Celular do responsável<br>que deseja atribuir.                                                                                              |  |
|                        | Passo 4: O sistema insere, atualiza ou remove<br>as informações no banco de dados.                                                                              |  |
| RESTRIÇÕES/VALIDAÇÕES  | Restrição 1: O usuário selecionar a criança.                                                                                                    |  |
|                        | Restrição 2: O celular é obrigatório para<br>ocorrer a atribuição.                                                                                              |  |
| Fonte: Autoria própria |                                                                                                    |  |

**Tabela 6 - Descrição do caso de Uso "Manter Responsável"**

O caso de uso "Manter Responsável", reproduzido na tabela 6, realiza a atribuição de Responsável para determinada Criança.

<span id="page-37-0"></span>

| <b>NOME DO CDU</b>           | <b>MANTER AUSÊNCIA</b>                                                                                                    |  |
|------------------------------|----------------------------------------------------------------------------------------------------|--|
| <b>CDU GERAL</b>             |                                                                                                    |  |
| <b>ATOR</b>                  | Responsável                                                                                                    |  |
| <b>RESUMO</b>                | Este caso de<br>uso<br>representa as funções<br>relacionadas a manutenção Ausência da criança,<br>ou seja, inclusão, alteração, exclusão e consulta de<br>ausências. |  |
| <b>PRÉ-CONDIÇÕES</b>         | O Responsável precisa estar autenticado e seu<br>perfil de acesso no Aplicativo Responsável.                                                                         |  |
| <b>PÓS-CONDIÇÕES</b>         |                                                                                                    |  |
| <b>FLUXO</b>                 | Passo 1: O Responsável acessa o Item Informar<br>Ausência em sua Interface.                                                                                          |  |
|                              | Passo 2: Seleciona a data.                                                                                                    |  |
|                              | Passo 3: Informa a viagem em que a criança estará<br>ausente.                                                                                                    |  |
|                              | Passo 4: O sistema insere, atualiza ou remove as<br>informações no banco de dados.                                                                                   |  |
| <b>RESTRIÇÕES/VALIDAÇÕES</b> | Restrição 1: Os campos Viagem e Data são<br>obrigatórios.                                                                                                    |  |
|                              | Fonte: Autoria própria                                                                                                    |  |

**Tabela 7 - Descrição do caso de Uso "Manter Ausência"**

O caso de uso "Manter Ausência", reproduzido na tabela 7, realiza o gerenciamento das Ausências da Criança.

<span id="page-38-0"></span>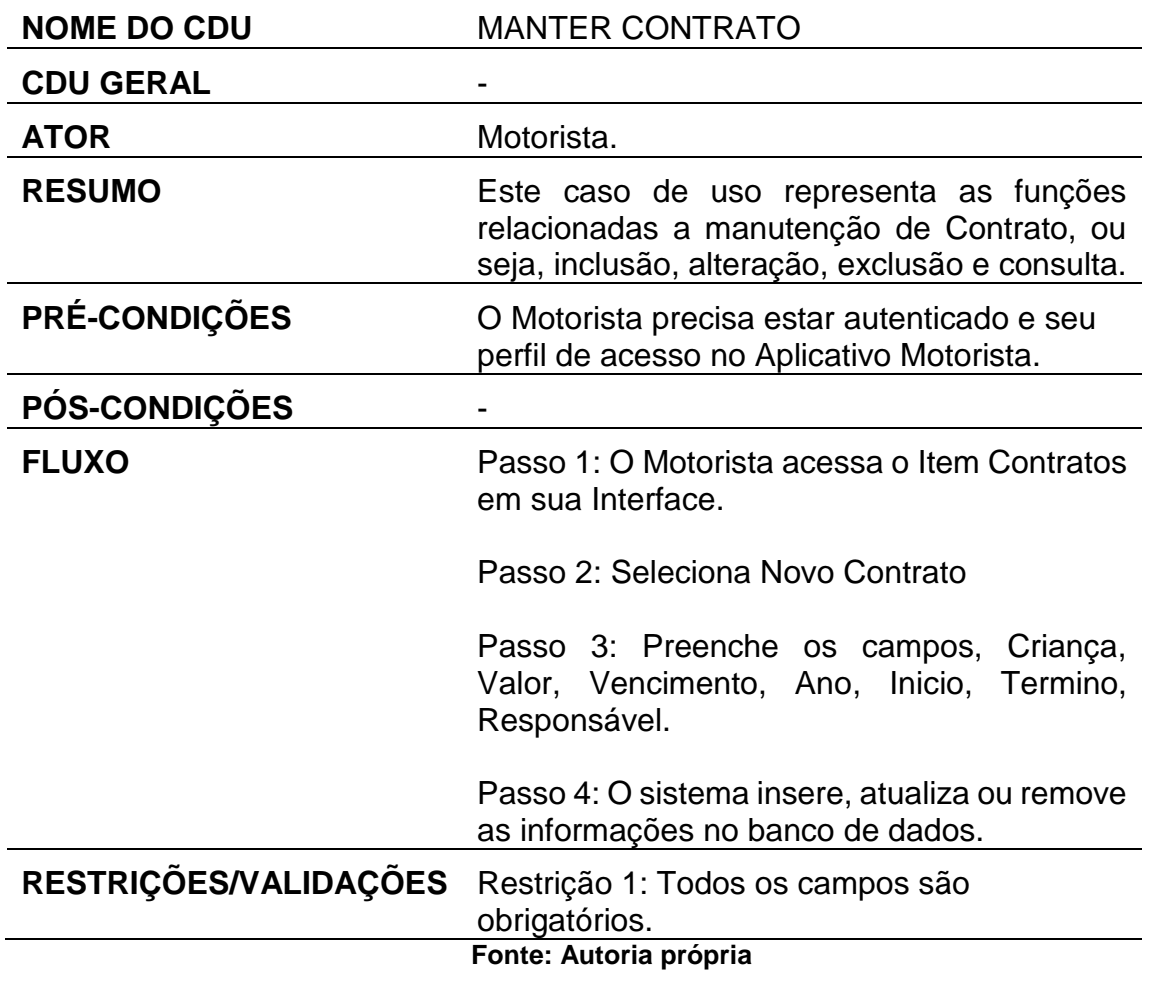

O caso de uso "Manter Contrato", reproduzido na tabela 8, realiza o gerenciamento dos Contratos.

<span id="page-39-0"></span>

| <b>NOME DO CDU</b>    | <b>INFORMAR PAGAMENTO</b>                                                                                                    |  |
|-----------------------|----------------------------------------------------------------------------------------------------|--|
| <b>CDU GERAL</b>      |                                                                                                    |  |
| <b>ATOR</b>           | Motorista                                                                                                    |  |
| <b>RESUMO</b>         | Este caso de uso representa as funções<br>relacionadas Informar Pagamento, ou seja,<br>inclusão, alteração, exclusão e consulta. |  |
| <b>PRÉ-CONDIÇÕES</b>  | O Motorista precisa estar autenticado e seu<br>perfil de acesso no Aplicativo Motorista.                                         |  |
| <b>PÓS-CONDIÇÕES</b>  |                                                                                                    |  |
| <b>FLUXO</b>          | Motorista acessa<br>Item<br>Passo<br>1:<br>$\Omega$<br>$\Omega$<br>Mensalidades em sua Interface.                                |  |
|                       | Passo 2: Seleciona o Ano e Mês.                                                                                                  |  |
|                       | Passo 3: Informa ou Cancela o Pagamento                                                                                          |  |
|                       | Passo 3: O sistema insere, atualiza<br>as<br>informações no banco de dados.                                                      |  |
| RESTRIÇÕES/VALIDAÇÕES |                                                                                                    |  |
|                       | Fonte: Autoria própria                                                                                                    |  |

**Tabela 9 - Descrição do caso de Uso "Informar Pagamento"**

O caso de uso "Informar Pagamento", reproduzido na tabela 9, realiza o gerenciamento das informações de pagamento das mensalidades.

<span id="page-40-0"></span>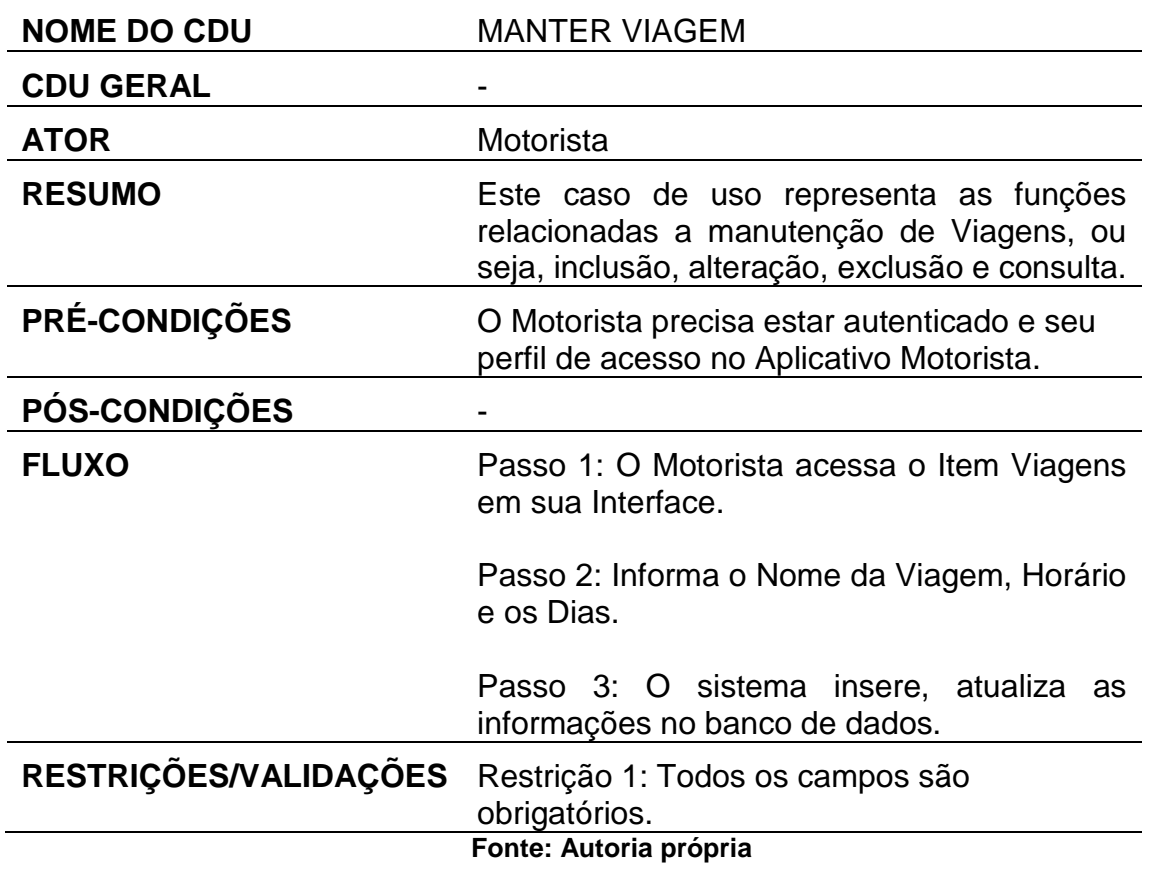

**Tabela 10 - Descrição do caso de Uso "Manter Viagem"**

O caso de uso "Manter Viagem", reproduzido na tabela 10, realiza o gerenciamento das Viagens.

<span id="page-41-1"></span>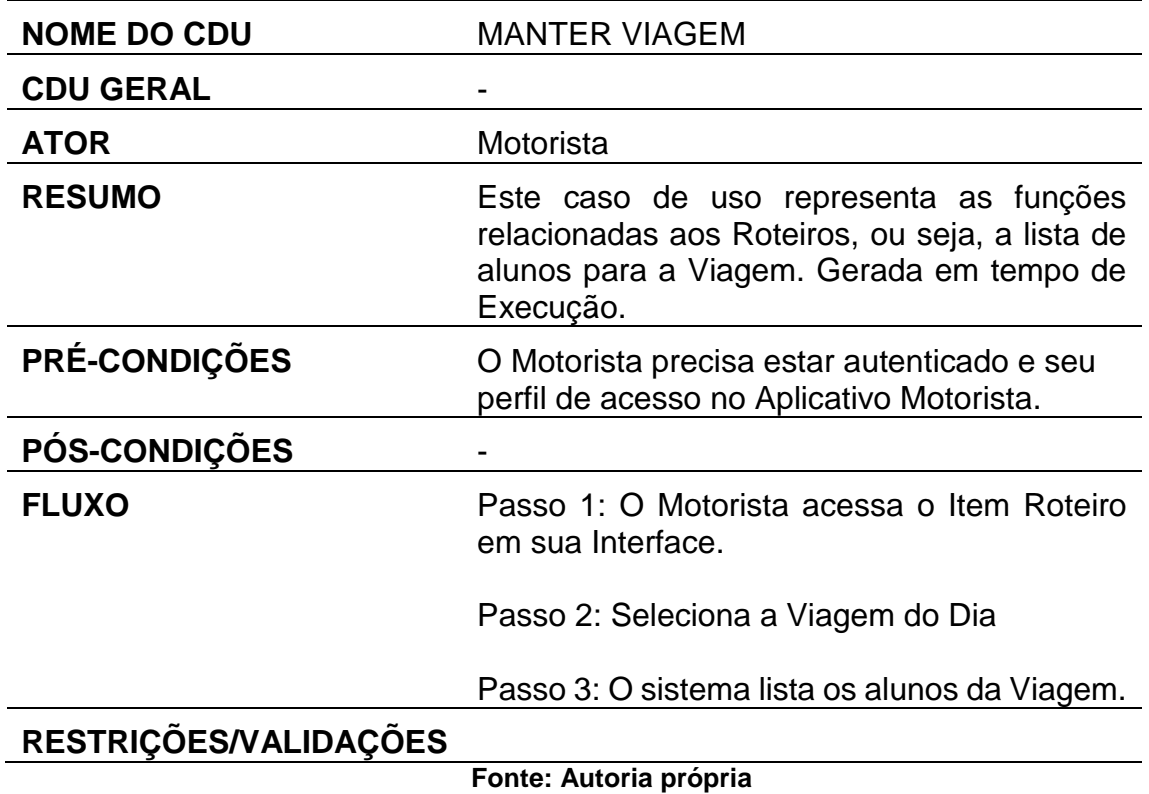

**Tabela 11 - Descrição do caso de Uso "Gerar Roteiro"**

O caso de uso "Gerar Roteiro", reproduzido na tabela 11, realiza o gerenciamento dos Roteiros do Motorista.

#### <span id="page-41-0"></span>**4.3.4. Diagrama de Sequência**

Os diagramas de sequência são um meio de representar as sequências de processos que ocorrem em um sistema.

> Este diagrama procura determinar a sequência de eventos que ocorrem em um determinado processo, ou seja, quais condições devem ser satisfeitas e quais métodos devem ser disparados entre os objetos envolvidos e em que ordem durante um processo especifico. (GUEDES, 2010, p. 113)

Para o projeto foram desenvolvidos alguns diagramas de sequencias, com o intuito de deixar mais claro a sequência de eventos dentro do sistema.

<span id="page-42-0"></span>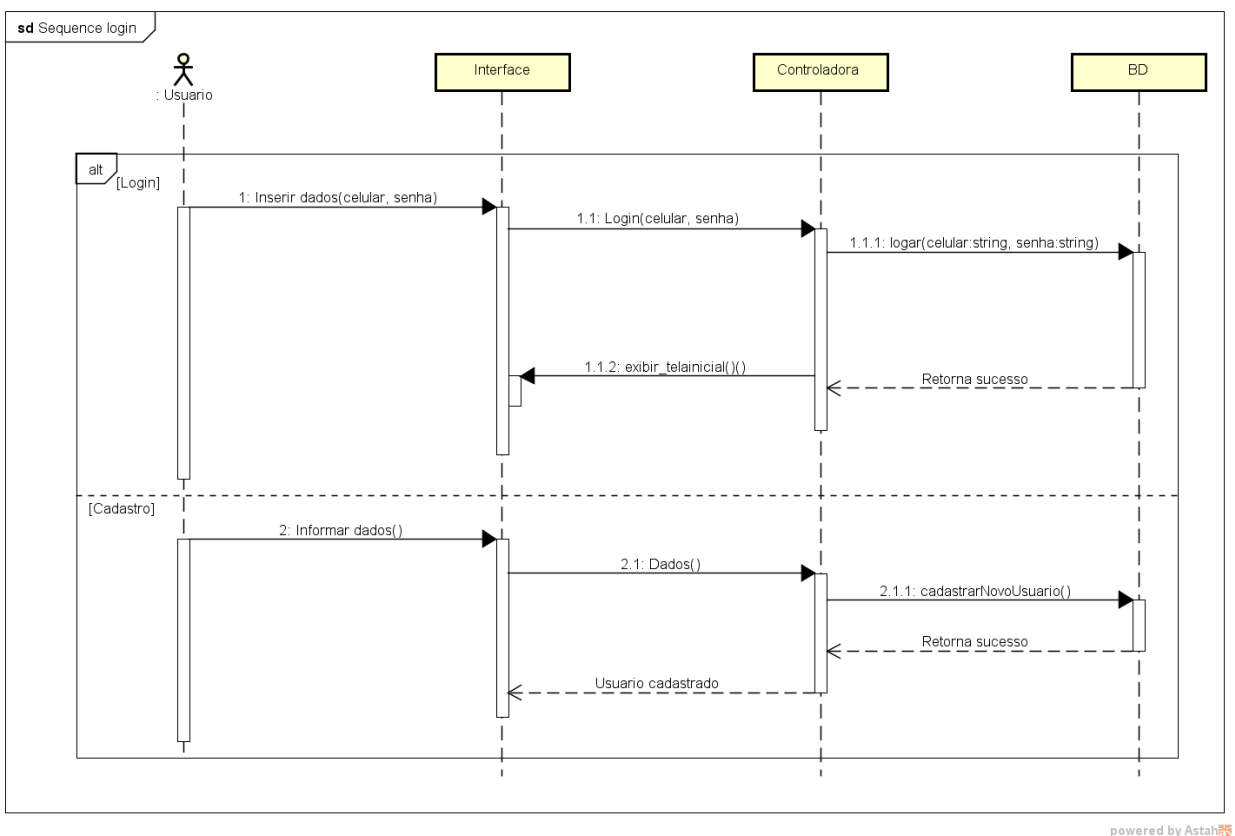

**Figura 15 - Diagrama de Sequência Login**

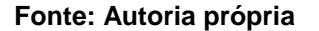

No primeiro diagrama de sequência, representado pela figura 15, foi demonstrado o processo de login no sistema. Por meio da inserção dos dados (celular e senha) o usuário tem acesso à sua conta no aplicativo. Em alternativa, é representado a sequência de um cadastro, caso o usuário não possua conta. Esse diagrama representa a autenticação tanto no aplicativo do motorista, quanto no do responsável.

<span id="page-43-0"></span>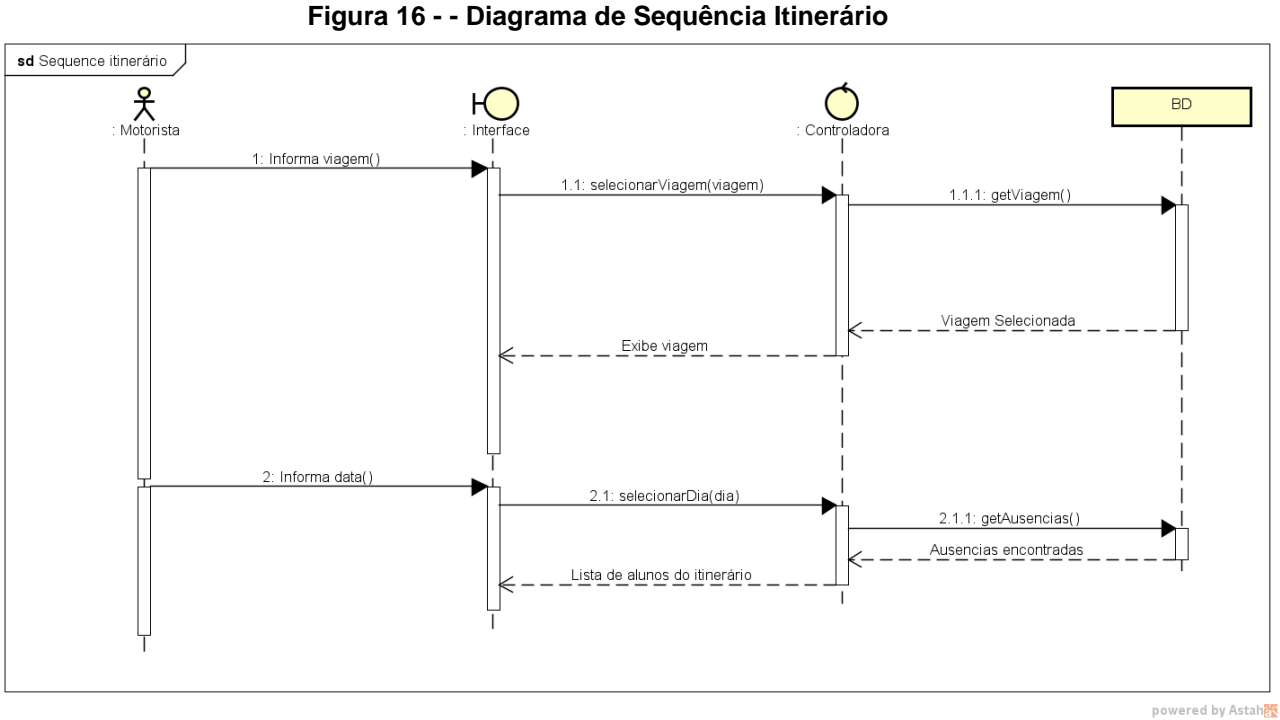

**Fonte: Autoria própria**

No segundo diagrama, representado pela figura 16, foi demostrada a sequência do motorista para obter o Itinerário. O motorista informa a viagem e a data, para então ter acesso a lista de alunos.

<span id="page-44-0"></span>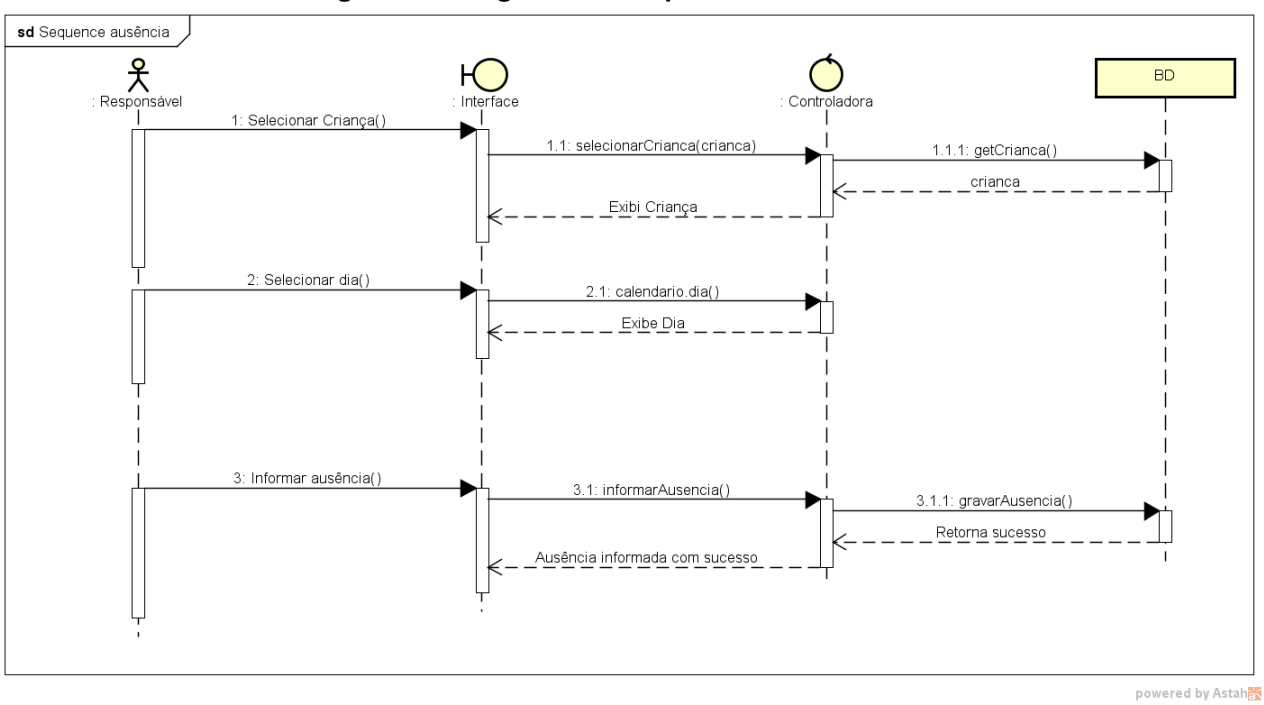

**Figura 17 - Diagrama de Sequência Ausência**

**Fonte: Autoria própria**

O terceiro diagrama, representado pela figura 17, foi demostrada a sequência do responsável para informa uma ausência da criança. O responsável seleciona a criança que deseja informar a ausência, seleciona o dia para então confirma a ausência ao motorista.

#### <span id="page-45-0"></span>**5. BANCO DE DADOS**

O banco de dados é parte essencial do projeto, pois é ele que fica com a responsabilidade de armazenar as informações que o sistema precisa. Dados dos motoristas, responsáveis, alunos são parte essencial para o funcionamento do sistema e sucesso do projeto.

> Os sistemas de banco de dados são projetados para gerenciar blocos de informações. Esses blocos de informações não existem isolados. Eles são parte da operação de alguma empresa cujo o produto final pode ser informações do banco de dados ou pode ser algum dispositivo ou serviço para qual o banco de dados desempenha apenas um papel de apoio. (SILBERSCHATZ;, 2006, p. 9).

Para o projeto foi desenvolvido uma proposta de modelagem do banco de dados.

#### <span id="page-45-1"></span>**5.1.Modelo Entidade Relacionamento (MER)**

Silberschatz (2006, p. 5) diz que, o fator que motivou o desenvolvimento do modelo entidade relacionamento foi a necessidade de representar abstratamente a estrutura que o banco de dados da aplicação terá.

<span id="page-46-0"></span>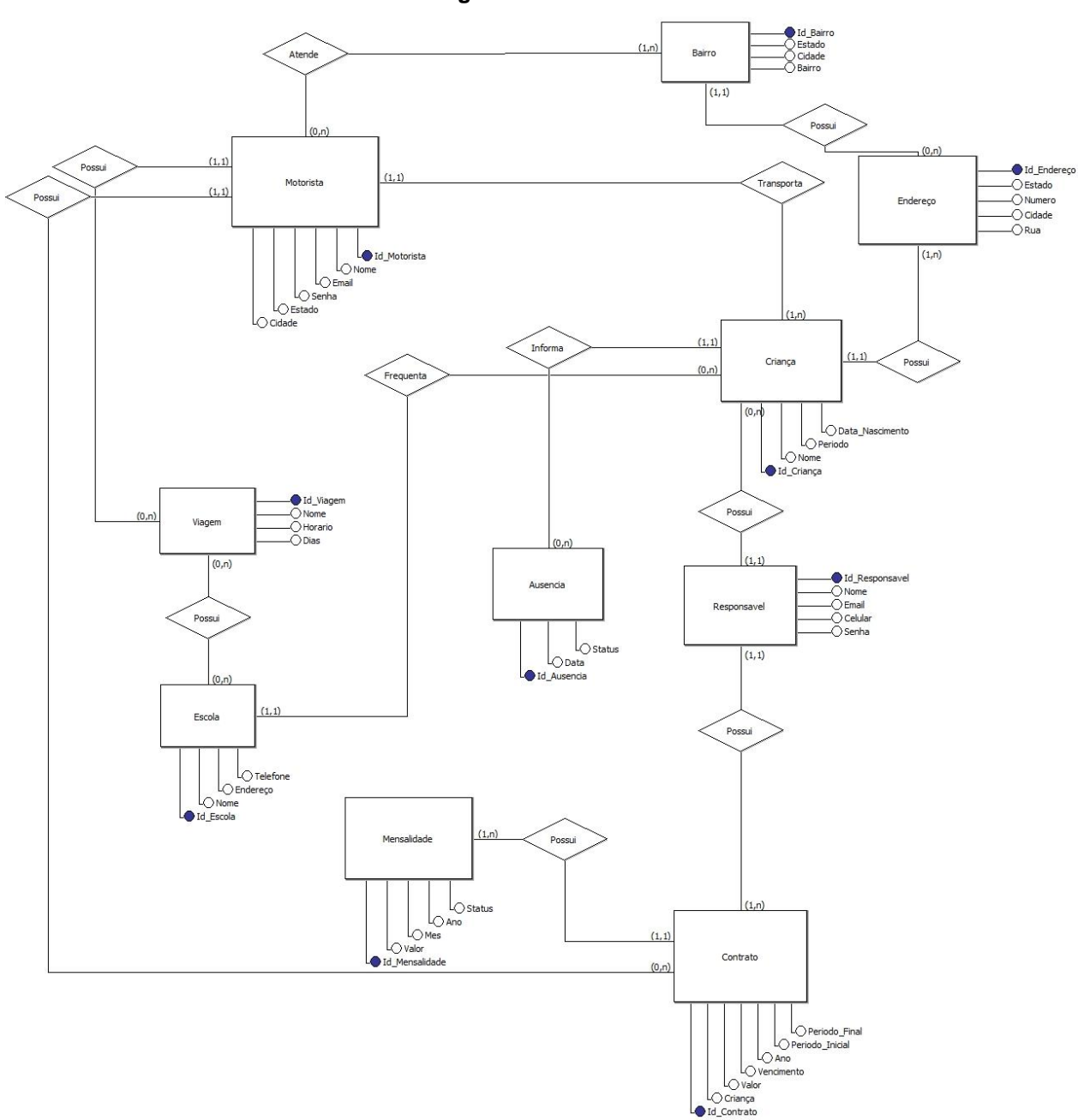

#### **Fonte: Autoria própria.**

A Figura 18 mostra o MER do sistema proposto, nele é importante observar as principais tabelas do sistema, que são: Motorista, Criança, Ausência, Escola, Responsável e Viagem, essas, tabelas que fazem parte das funções principais do sistema. As outras tabelas, como Contrato, Mensalidade e Endereço servem como apoio a outras ou são responsáveis por outras funções complementares no sistema.

**Figura 18 - MER**

#### <span id="page-47-0"></span>**5.2.Diagrama Entidade Relacionamento (DER)**

O diagrama de entidade relacionamento pode ser caracterizado como um escopo do banco de dados, que possui função de demostrar de forma gráfica como o banco de dados é logicamente estruturado.

<span id="page-47-1"></span>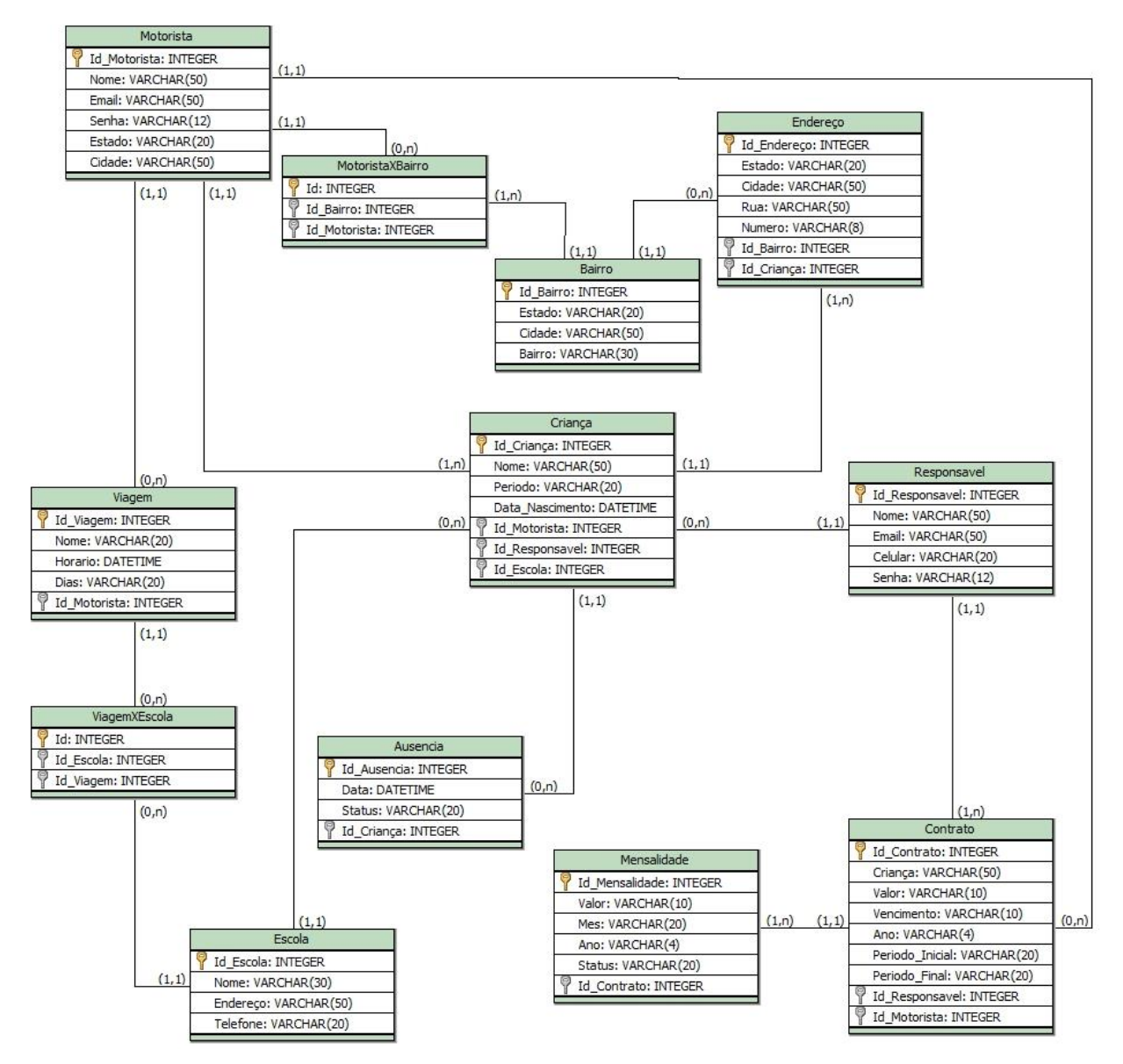

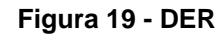

**Fonte: Autoria própria.** 

A Figura 19 demonstra o DER elaborado para o sistema, ele ilustra as mesmas tabelas do MER, porém define o tipo de cada atributo que será utilizado no banco de dados, bem como demonstrar os relacionamentos que serão feitos, sendo os relacionamentos N para N substituídos por uma nova tabela, como acontece com o

relacionamento entre Viagem e Escola, e nos relacionamentos 0 para N ou 1 para N a chave primária de uma tabela é adicionada a outra.

## <span id="page-49-0"></span>**6. PROTÓTIPO DE INTERFACE**

Após o desenvolvimento das pesquisas e da engenharia de software do projeto, foi elaborado um protótipo das principais interfaces do aplicativo, dando prioridade a aspectos como a simplicidade, visando construir uma interface intuitiva para rápida adaptação dos usuários.

<span id="page-49-1"></span>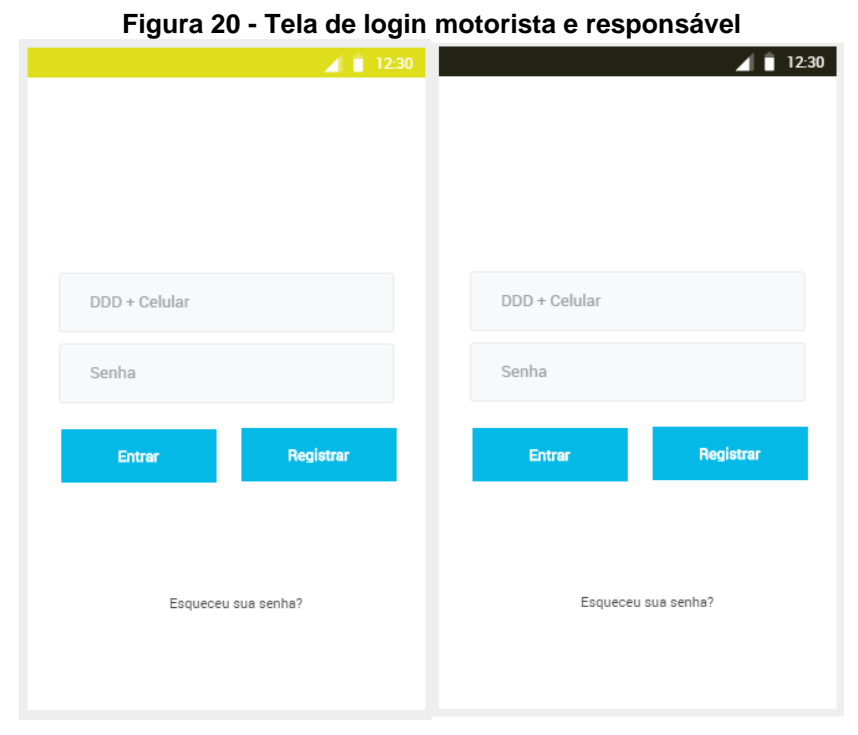

**Fonte: Autoria própria.** 

A figura 20 exibe duas telas de login, a primeira com a barra em Amarelo, é referente a tela de autenticação do motorista. A segunda com a barra em preto, é referente ao aplicativo do responsável. A escolha por uma cor diferente entre as duas aplicações é para facilitar no suporte e no reconhecimento fácil da aplicação. Caso o usuário não tenha cadastro ele pode se cadastrar por meio do botão "Registrar".

<span id="page-50-0"></span>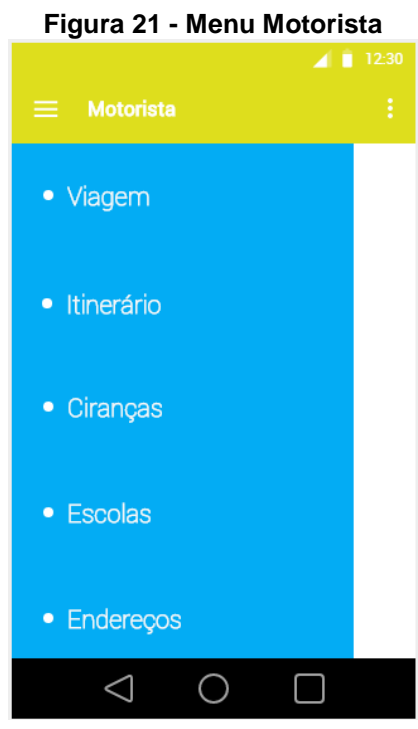

**Fonte: Autoria própria.** 

<span id="page-50-1"></span>A figura 21 exibe o menu de opções do aplicativo do motorista, onde fica concentrado os links para as outras telas do sistema. É possível observar o atalho para Viagem, Itinerário, Crianças, Escolas, Endereços.

| Figura 22 - Tela de Criança |         |  |
|-----------------------------|---------|--|
|                             | 12:30   |  |
| Criança<br>Č.               | i       |  |
| Nome da escola              | Período |  |
| Todas                       | Todos   |  |
|                             |         |  |
| André Novaes                |         |  |
| Colégio ABC                 | Tarde   |  |
| Henrique Pinheiro           |         |  |
| Colégio ABC                 | Tarde   |  |
|                             |         |  |
|                             |         |  |
|                             |         |  |
|                             |         |  |
|                             |         |  |
|                             |         |  |

**Fonte: Autoria própria.** 

<span id="page-51-0"></span>A figura 22 exibe a tela de criança. Ela é responsável pela exibição das crianças cadastradas pelo motorista. Também é possível filtrar as crianças por escola e por período. Na parte de baixo da tela, o botão azul com um mais, leva para o cadastro de uma nova criança.

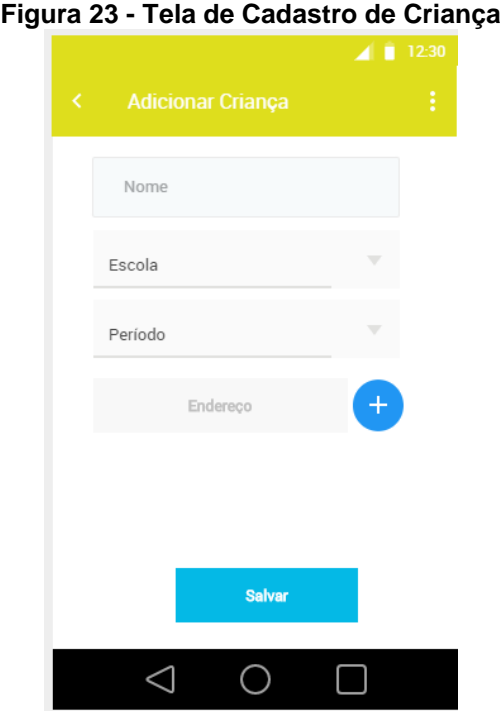

**Fonte: Autoria própria.** 

A figura 23 exibe a tela de cadastro de criança. O motorista preenche os dados requisitados e clica em salvar. Para a inserção de endereço, é necessário clicar em no botão adicionar.

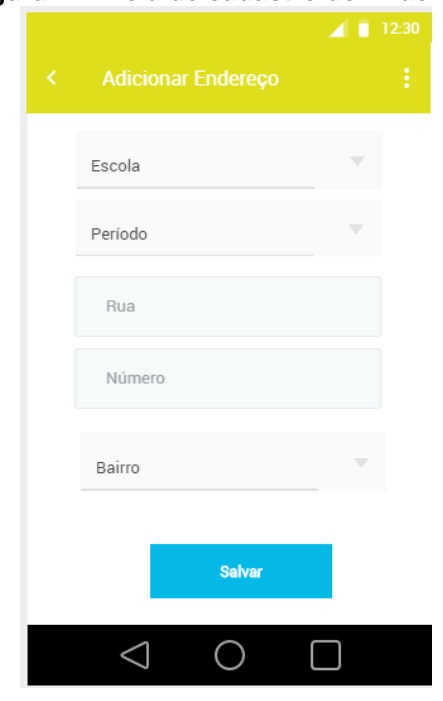

<span id="page-52-0"></span>**Figura 24 - Tela de cadastro de Endereço**

**Fonte: Autoria própria.** 

<span id="page-52-1"></span>A figura 24 exibe a tela de cadastro de endereço. O motorista preenche os dados requisitados e clica em salvar.

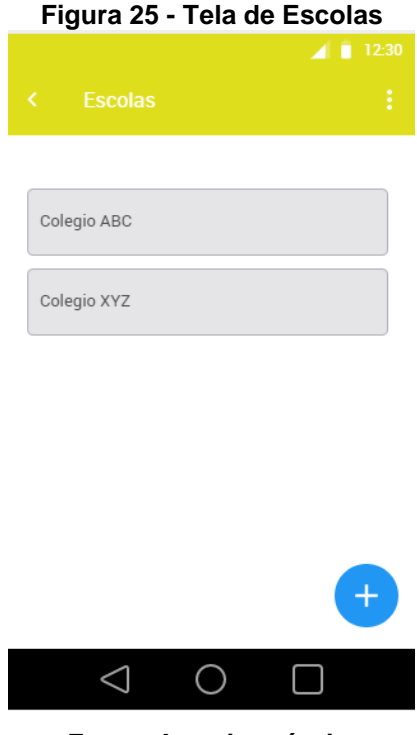

**Fonte: Autoria própria.** 

<span id="page-53-0"></span>A figura 25 exibe a tela de escolas. O motorista pode consultar as escolas que ele cadastrou ou então fazer o cadastro de uma nova escola.

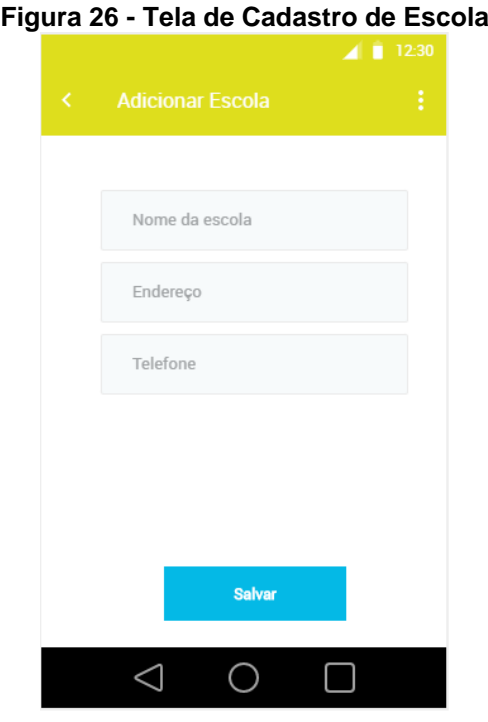

**Fonte: Autoria própria.** 

A figura 26 exibe a tela de cadastro de escola. O motorista preenche os dados requisitados e clica em salvar.

<span id="page-54-0"></span>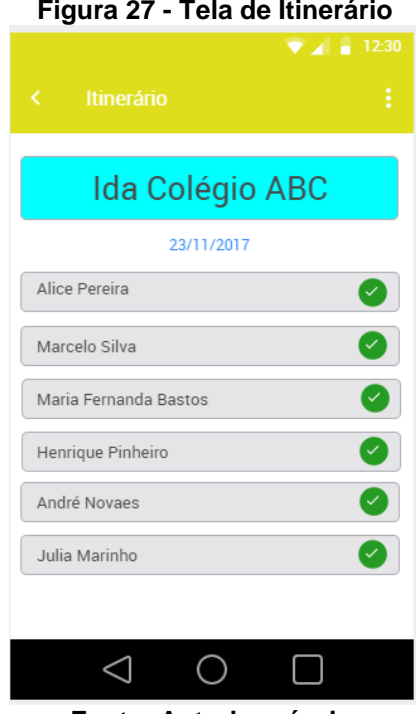

**Fonte: Autoria própria.** 

<span id="page-54-1"></span>A figura 27 exibe a tela de Itinerário do motorista. Os itens exibidos nela, são a Viagem no quadro em azul, a data e a lista de alunos. Os alunos confirmados na viagem aparecem com um certo em verde.

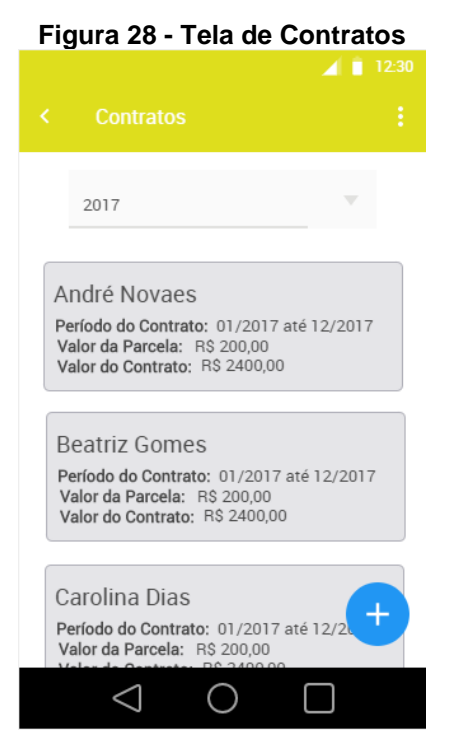

**Fonte: Autoria própria.** 

<span id="page-55-0"></span>A figura 28 exibe a tela de contratos dos alunos que o motorista transporta. O motorista pode visualizar as informações de cada contrato, como o nome do aluno, a duração do contrato, valor total e da mensalidade.

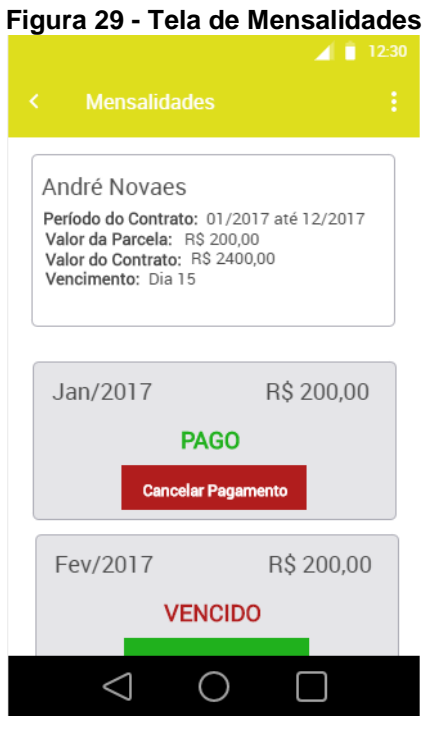

**Fonte: Autoria própria.** 

A figura 29 exibe a tela de mensalidades. Nela, o motorista tem o controle da mensalidade dos alunos. É possível visualizar as informações dos alunos e dados sobre o pagamento.

<span id="page-56-0"></span>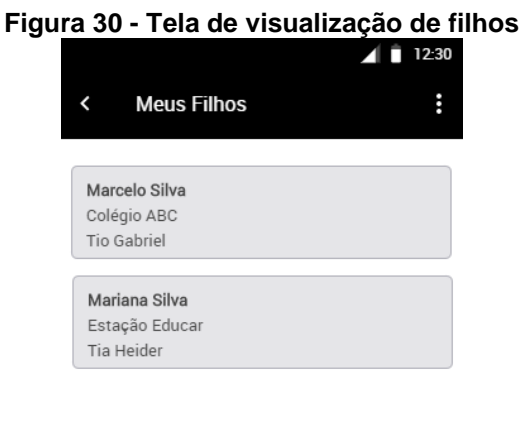

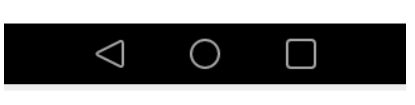

**Fonte: Autoria própria.** 

<span id="page-56-1"></span>A figura 30 exibe a tela de visualização de filhos do responsável. O responsável pode consultar os filhos, bem como o motorista que realiza o transporte e a escola que frequenta.

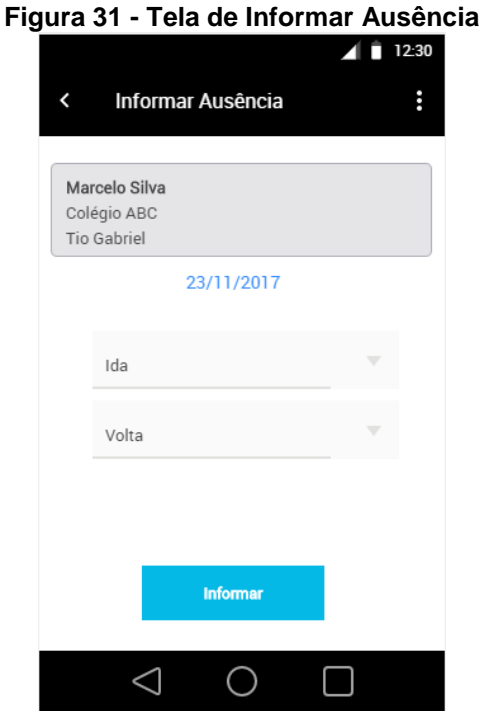

**Fonte: Autoria própria.** 

<span id="page-57-0"></span>A figura 31 exibe a tela do responsável, onde ele informa a ausência do filho. Após ter selecionado o filho e a data, o responsável, informa a ausência na ida e/ou na volta.

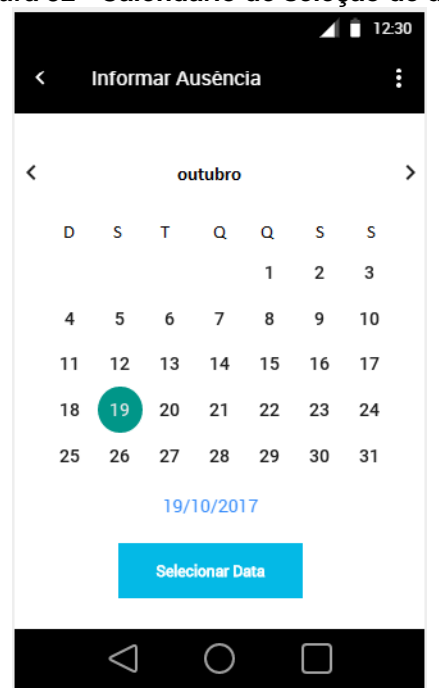

**Figura 32 - Calendário de seleção de data**

**Fonte: Autoria própria.** 

A figura 32 exibe um calendário para o responsável escolher uma data para informar a ausência do aluno.

#### <span id="page-58-0"></span>**7. CONSIDERAÇÕES FINAIS**

A partir da apresentação e análise dos dados, observa-se que, o projeto pode ter continuidade com o desenvolvimento do aplicativo proposto para o sistema Android e disponibilizado no mercado para os usuários.

Contudo, mesmo o Android tendo a maior parcela de usuários no mercado de sistemas operacionais móveis, este projeto pode ter continuidade com sua programação para o sistema operacional iOS, que representa uma fatia menor no mercado, mas não menos importante.

O objetivo principal deste trabalho, que era o de desenvolver a engenharia de software e o protótipo de interface de um aplicativo para auxílio no transporte escolar foi concluído.

O embasamento teórico deste projeto, afirmou que a crescente informatização de diversos tipos de negócios, por meio de aplicativos que facilitam a vida dos usuários nas tarefas diárias, justifica a necessidade de uma aplicação para auxiliar os motoristas escolares. Outro ponto é a questão da comunicação, onde a aplicação tem real funcionalidade de estreitar o contato entre o motorista e responsável, se tornando uma ferramenta simples para o responsável informar a ausência do aluno.

Baseando-se na pesquisa desenvolvida nesse trabalho, ela teve grande importância para comprovar a viabilidade do sistema, pois graças a ela, foi possível entender o desconhecimento dos entrevistados sobre alguma aplicação para o transporte escolar. A pesquisa também mostrou que os motoristas têm interesse em usar um aplicativo no transporte escolar, como também, os pais entrevistados se mostraram a favor da ideia.

O protótipo de interface proposto, segue um padrão previamente definindo, e busca ser intuitivo e simples, a fim de ser rapidamente adaptável aos usuários.

Após concluído o desenvolvimento deste projeto, é notável que a proposta de desenvolvimento deste aplicativo possui um embasamento suficiente para que este seja adequadamente produzido para o mercado, e utilizado pelo consumidor final.

## <span id="page-59-0"></span>**REFÊRENCIAS BIBLIOGRÁFICAS**

ALTER, S**. Information Systems:** a Management perspective. Menlo Park. Califórnia: Benjamin Cummings. 2. ed., 1998.

AUDY, Jorge. **Scrum 360**: Um guia completo e prático de agilidade. São Paulo: Casa do Código, 2015. 163 p.

DIAS, D. **Motivação e resistência ao uso da tecnologia da informação**: um estudo entre gerentes. In: ENCONTRO NACIONAL DA ASSOCIAÇÃO NACIONAL DOS PROGRAMAS DE PÓSGRADUAÇÃO EM ADMINISTRAÇÃO, 22.1998, Foz do Iguaçu. Anais. Foz do Iguaçu: ANPAD, 2000.

GUEDES, Gilleanes T. A. **UML – Uma Abordagem Prática**. 1ª. Ed. São Paulo: Novatec, 2010.

KANTAR. **Smartphone OS Sales market share**. Disponível em <http://www.kantarworldpanel.com/global/smartphone-os-market-share/>. Acesso em: 12 nov. 2017.

NAVARRO, Cosme. **Criando um aplicativo simples de chat com Firebase.** 2014. Disponível em: <http://tableless.com.br/criando-um-aplicativo-simples-de-chat-comfirebase/>. Acesso em: 17 jul. 2017.

PEREIRA, Lucio Camilo Oliva; SILVA, Michel Lourenço da. **Android para Desenvolvedores.** Rio de Janeiro: Brasport, 2009.

PRESSMAN, Roger S.. **Engenharia de Software.** Trad. José Carlos Barbosa. São Paulo: Pearson Makron Books, 1995. p. 30-32;231-232;318-320;1056.

SCHMIDT, Eric; COHEN, Jared. **A Nova Era Digital:** Como Será o Futuro Das Pessoas, Das Nações e Dos Negócios. Rio de Janeiro: Intrínseca, 2013.

SEVERINO, Antônio Joaquim. **Metodologia do Trabalho Científico**. São Paulo: Editoria Cortez, 2000.

SILBERCHATZ, Abraham; KORTH, Henry; SUDARSHAN, S. **Sistema de Banco de Dados**. Trad. Daniel Vieira. 5ª. Ed. São Paulo: Elsevier, 2006.

SOMMERVILLE, **Ian. Engenharia de Software.** 8. ed. São Paulo: Pearson Addison Wesley, 2007. p. 5;76-85;208;552.

## <span id="page-61-0"></span>**APÊNDINCE A – Pesquisa com Motoristas do transporte escolar**

Prezado(a), sou estudante do 6º semestre do curso de Análise e Desenvolvimento de Sistemas da Faculdade de tecnologia de Americana – FATEC, e preciso de sua atenção para preencher este formulário. Com ele pretendo verificar alguns pontos para um projeto de um sistema de auxilio no transporte escolar. Agradeço a sua colaboração.

1 – Você possui smartphone com conexão à internet móvel (3g ou 4g)?

- a) Sim
- b) Não

2 – Você faz uso de algum aplicativo para auxilio dentro do transporte escolar?

- a) Sim
- b) Não

3 – Você conhece algum aplicativo para auxilio no transporte escolar?

- a) Sim
- b) Não

4 – Você utilizaria um aplicativo que auxiliasse na comunicação e no controle de alunos?

- a) Sim
- b) Não
- c) Talvez

5 – Qual o sistema operacional você possui no seu celular?

- a) Android
- b) iOS
- c) Não sei informar

## <span id="page-62-0"></span>**APÊNDINCE B – Pesquisa com responsáveis de alunos do transporte escolar**

Prezado(a), sou estudante do 6º semestre do curso de Análise e Desenvolvimento de Sistemas da Faculdade de tecnologia de Americana – FATEC, e preciso de sua atenção para preencher este formulário. Com ele pretendo verificar alguns pontos para um projeto de um sistema de auxilio no transporte escolar. Agradeço a sua colaboração.

1 – Você possui smartphone com conexão à internet móvel (3g ou 4g)?

- a) Sim
- b) Não

2 – O motorista escolar responsável, pelo transporte do seu filho, disponibiliza algum aplicativo para comunicação?

- a) Sim
- b) Não

3 – Você conhece algum aplicativo para transporte escolar que facilite a comunicação com o motorista?

- a) Sim
- b) Não

4 – Você utilizaria um aplicativo que auxiliasse na comunicação com o motorista escolar?

- a) Sim
- b) Não
- c) Talvez

5 – Qual o sistema operacional você possui no seu celular?

- a) Android
- b) iOS
- c) Não sei informar